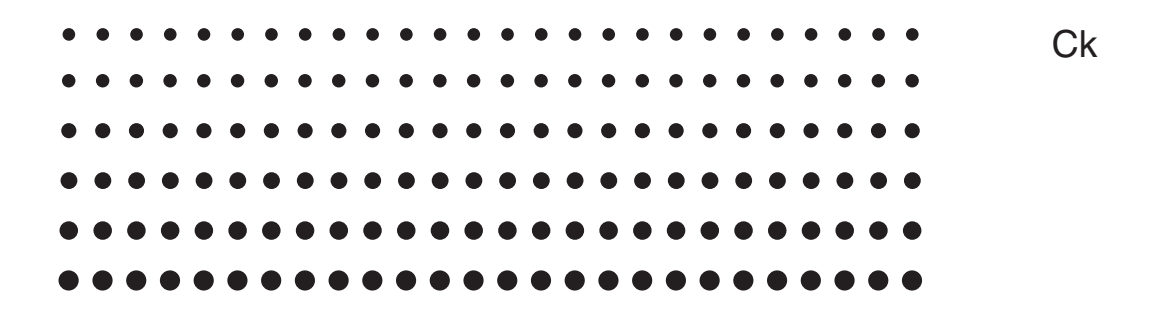

# *fx-570ES PLUS fx-991ES PLUS* 用户说明书

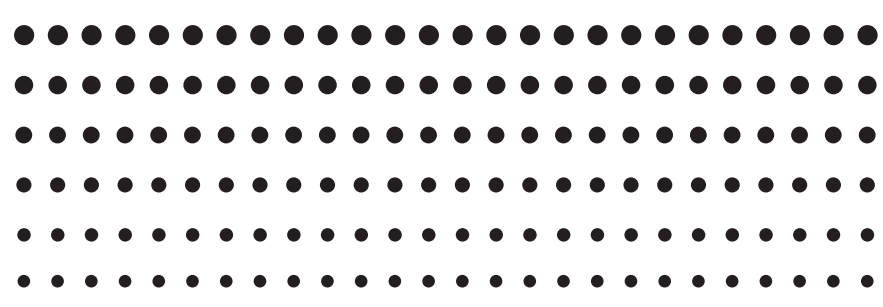

卡西欧全球教育网站

<http://edu.casio.com>

卡西欧教育论坛

<http://edu.casio.com/forum/>

## CASIO.

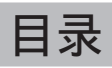

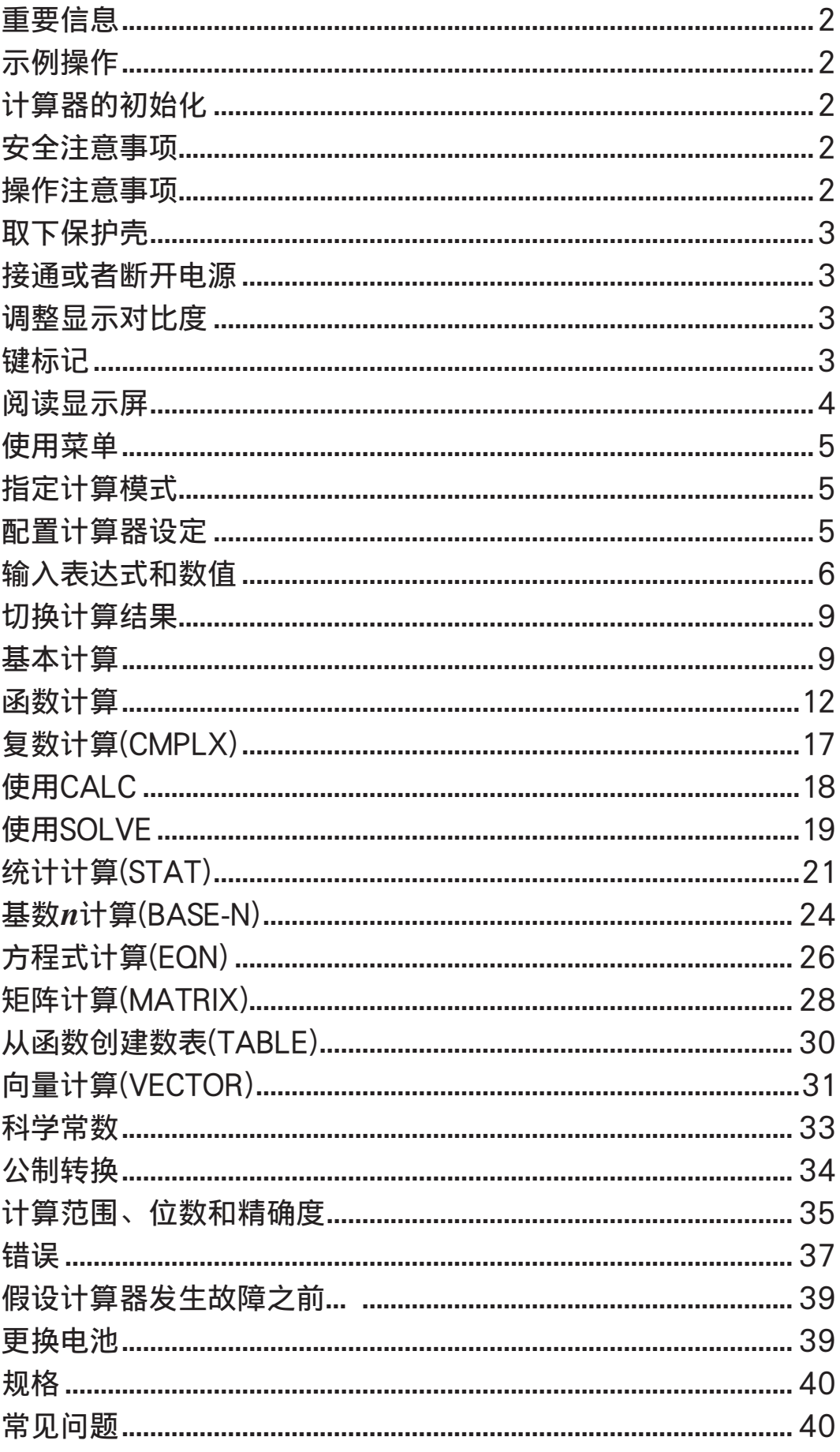

## <span id="page-2-0"></span>重要信息

- 本《用户说明书》中的显示和图示(如键标记)仅供说明,可能与所表示的实际 项有所不同。
- 本手册的内容如有变更,恕不另行通知。
- CASIO Computer Co., Ltd. 对于因购买或使用本产品和附属品而产生的特 殊、附带、意外和间接损害概不负责。此外,CASIO Computer Co., Ltd. 对于任意方使用本产品和附属品时所发表的所有声明概不负责。
- 请务必将所有用户文件妥善保管以便日后需要时查阅。

## 示例操作

本手册中的示例操作由 图标表示。除非特别声明,否则所有示例操作都 假设计算器使用初始缺省设定。使用"计算器的初始化"下的步骤,可使计算 器返回至初始缺省设定。

有关示例操作中显示的 MATH 、 LINE 、 Deg 和 Rad 标记的信息, 请参阅"配 置计算器设定"。

## 计算器的初始化

如果需要将计算器初始化并将计算模式和设定返回初始的缺省设定,请执行以 下步骤。注意:此操作还将清除当前计算器存储器中的所有数据。

 $\mathsf{SHT} \big[ \mathsf{9} \big( \text{CLR} \big) \mathsf{3} \big( \text{All} \big) \mathsf{1} \big( \text{Yes} \big)$ 

## 安全注意事项

电池

- 将电池放在儿童不易接触到的地方。
- 仅使用本手册中为本计算器指定的电池型号。

#### 操作注意事项

• 即使计算器运行正常,也应至少每三年(LR44 (GPA76))或两年(R03 (UM-4))更换一次电池。

 废旧电池可能会漏液,从而对计算器造成损害并使其产生故障。请勿将废 旧电池遗留在计算器中。电池完全没有电时,请勿再试图使用计算器 (fx-991ES PLUS)。

- 配备的电池在运输和存放期间可能会产生轻微放电。因此,更换时间可能 会比正常电池寿命结束时间要早。
- 请勿对本产品使用镍氢电池\*或任何其他使用镍作为材料的电池。电池和产 品规格不兼容可能会导致电池寿命缩短并使产品发生故障。
- 请避免在超出温度极限、湿度过高和灰尘过多的区域使用和存放计算器。
- 切勿过度撞击、挤压或弯曲计算器。
- 请勿尝试拆卸计算器。
- 请使用柔软的干布清洁计算器的外部。
- 无论何时丢弃计算器或电池,请确保遵循您所在地区的法律和法规要求。
- \* 本手册中使用的公司和产品名称可能是各个公司和产品所有者的注册商标 或商标。

## <span id="page-3-0"></span>取下保护壳

使用计算器之前,将保护壳向下滑动并取 下,然后将保护壳固定到计算器的背面, 如右图所示。

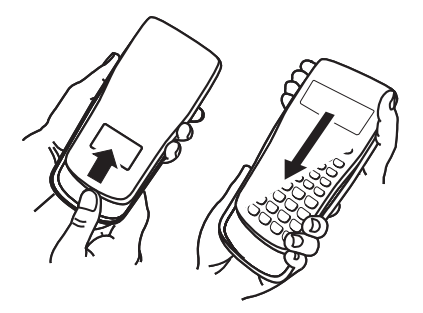

## 接通或者断开电源

按网接通计算器电源。 按 **[SHIFT] AC**(OFF)断开计算器电源。

#### 自动关闭电源

如果不执行任何操作大约10分钟,本计算器会自动关闭。如果发生这种情 况, 按 O 键可重新打开计算器。

## 调整显示对比度

执行以下键操作可显示CONTRAST屏幕:  $\text{Sim}$   $\text{Lum}$   $\text{Lum}$   $\text{Cov}$ **6**(<CONT>)。然后, 使用⊙和⊙调整对比度。根据需要进行设定之 后,按 $AC$ 。

重要事项: 如果调整显示屏对比度并未改善显示可读性,则很有可能是电力 不够。请更换电池。

#### 键标记

按第二键后面的 swn 或 kuna 键, 将执行第二键的备用功 能。该键上面的印刷文字指出了备用功能。 备用功能键的不同颜色的文字含义表示如下。

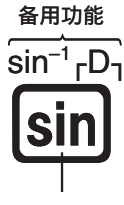

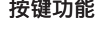

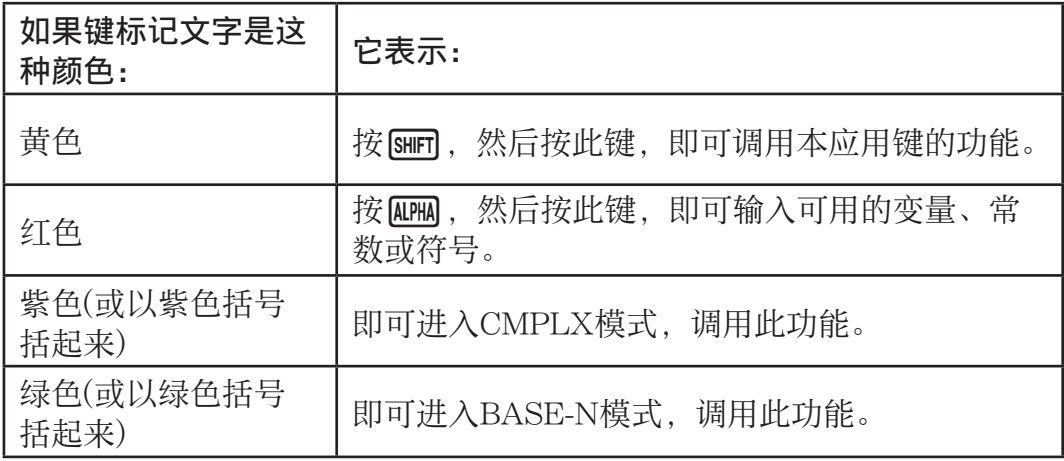

<span id="page-4-0"></span>阅读显示屏

计算器的显示屏将显示您输入的表达式、计算结果和不同的指示符。

 输入表达式 指示符 Ţ  $\overline{D}$ **Math A B Math A**  $\frac{1}{2}$ İ.  $P_01(\sqrt{2},\sqrt{2})$ Pol(1,414213562 $\triangleright$ r=2,0=0,7853981)  $r = 2, \theta = 45$ 

#### 计算结果

- 如果▶指示符在计算结果的右侧出现, 则表示显示的计算结果将继续在右 侧出现。使用 ▶和 <> 可滚动显示计算结果。
- 如果 > 指示符在输入表达式的右侧出现, 则表示显示的计算将继续在右侧出 现。使用 ▶和 ◆可滚动显示输入表达式。注意: 如果在▶和 >指示符同时 显示时,需要滚动输入表达式,则需先按 AC,然后使用 → 和 → 滚动。

显示屏指示符

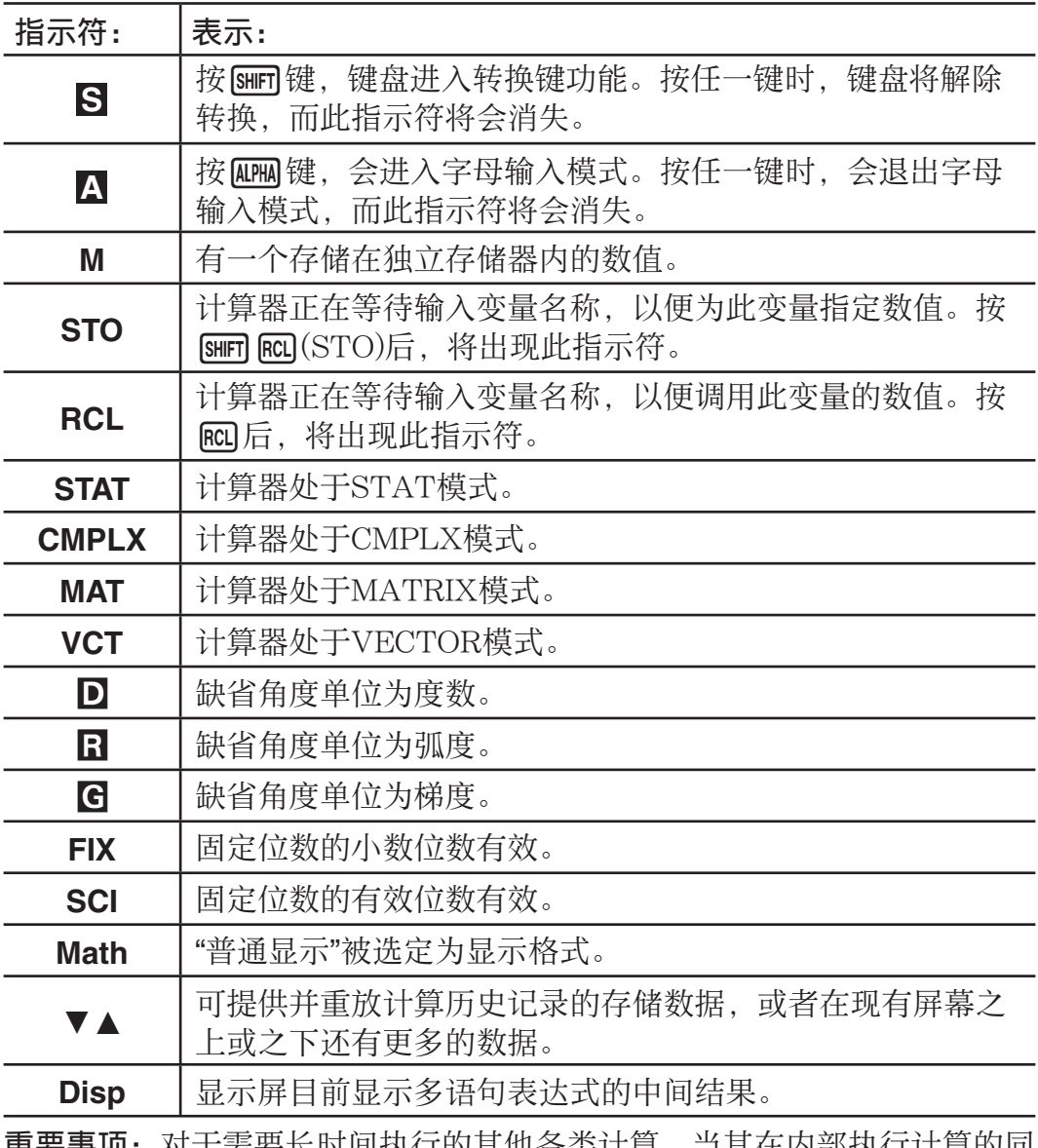

重要事项: 对于需要长时间执行的其他各类计算,当其在内部执行计算的同 时,显示屏可能只会显示上述指示符(没有任何数值)。

## <span id="page-5-0"></span>使用菜单

使用菜单可执行计算器的某些操作。例如, 按 mom 或 hyp 将显示应用功能的 菜单。

使用以下操作可在菜单之间导航。

- 在菜单屏幕中,按其左侧对应数字的数字键选择菜单项。
- 菜单右上方的▼指示符表示当前菜单下存在另一菜单。▲指示符表示当前 菜单上存在另一菜单。使用 网和 不可在菜单之间切换。
- 要在未选择任何内容的情况下关闭菜单, 请按 Ac 。

## 指定计算模式

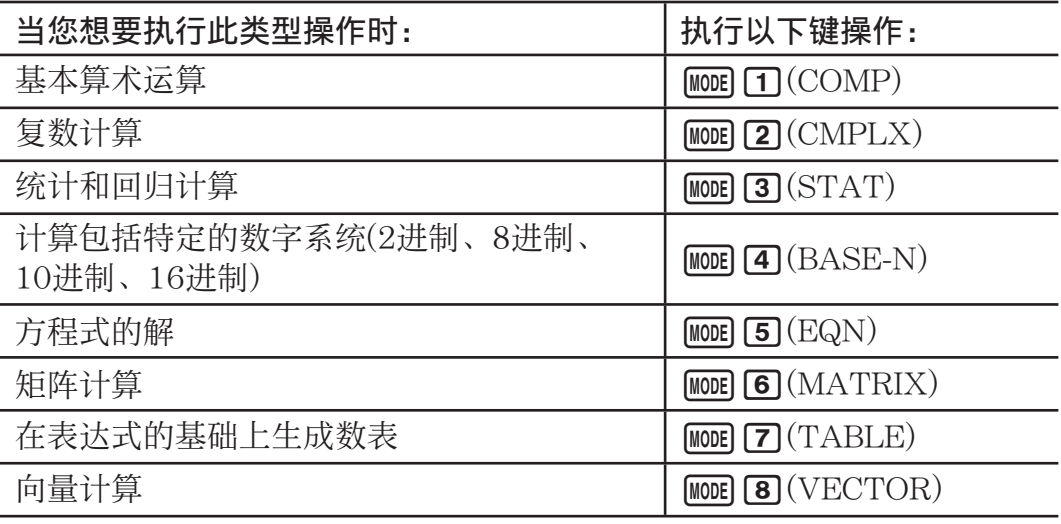

注意: 初始缺省计算模式为COMP模式。

## 配置计算器设定

要显示设定菜单, 请先执行以下键操作: [SHIFT] [MODE](SETUP)。然后使用 ⊙ 和 f以及数字键配置所需的设定。

带下划线( \_\_\_ )的设定为初始缺省值。

1MthIO 2LineIO 可指定显示格式。 普通显示(MthIO)使分数、无理数和其他表达式 如同写在纸张上一样显示。

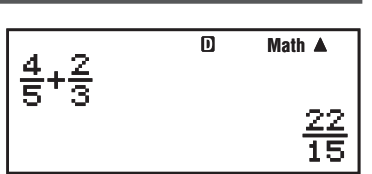

MthIO:请选择 MathO 或 LineO。MathO 使用

如同写在纸张上一样的格式显示输入和计算结果。LineO 使用与 MathO 同 样的格式显示输入结果,但以线性格式显示计算结果。

线性显示(LineIO)使分数和其他表达式在同一 行中显示。

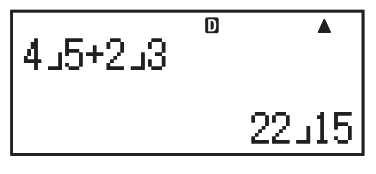

注意:• 无论何时,只要进入STAT、BASE-N、MATRIX或VECTOR模式, 计算器将自动切换至"线性显示"。• 在本手册中, 示例操作旁边的 MATH 符号 表示"普通显示(MathO)",而LINE 符号则表示"线性显示"。

3Deg 4Rad 5Gra 将度数、弧度或梯度指定为输入数值和显示计算 结果的角度单位。

注意: 在本手册中, 示例操作旁边的 Deg 表示度数, 而 Rad 符号则表示 弧度。

<span id="page-6-0"></span>6 Fix 7 Sci 8 Norm 指定计算结果显示的位数。

Fix: 您所指定的数值(从0至9)控制计算结果所要显示的小数位数。计算结果 在显示之前会先四舍五入为指定的位数。

示例: LINE  $100 \div 7 = 14.286$  (Fix 3) 14.29 (Fix 2)

Sci: 您所指定的数值(从1至10)控制计算结果所要显示的有效数字位数。计 算结果在显示之前会先四舍五入为指定的位数。

示例: LINE  $1 \div 7 = 1.4286 \times 10^{-1}$  (Sci 5)

 $1.429 \times 10^{-1}$  (Sci 4)

Norm: 选择两个可供选择的设定之一(Norm 1, Norm 2), 确定非指数格式显 示结果的范围。在此指定范围之外,计算结果会以指数格式显示。

Norm 1:  $10^{-2} > |x|, |x| \ge 10^{10}$  Norm 2:  $10^{-9} > |x|, |x| \ge 10^{10}$ 

示例: LINE  $1 \div 200 = 5 \times 10^{-3}$  (Norm 1)

0.005 (Norm 2)

 $\odot$  1 ab/c  $\odot$  2 d/c 指定以带分数 $(ab/c)$ 或假分数 $(d/c)$ 显示计算结 果中的分数。

 $\odot$  3 CMPLX  $\Box$  a+b**i** ; 2 r∠ $\theta$ 指定以直角坐标 (α+b**i**) 或极坐标(r∠θ)显 示EQN模式的解。

**⊙ [4] STAT [1] ON ; [2] OFF** 指定是否在STAT模式的Stat编辑器中显 示FREQ(频率)栏。

**⊙ 5Disp 1Dot; 2 Comma** 指定是以句点、还是逗号显示计算结果 的小数点。输入过程中始终显示为句点。

注意: 如果选择点作为小数点, 那么多个结果之间的分隔符将为逗号(,)。如 果选择逗号作为小数点,那么分隔符将为分号(;)。

**⊙ 6 < CONT▶ 调整显示对比度。有关详细信息, 请参阅"调整显示对** 比度"。

#### 计算器设定的初始化

执行以下步骤可将计算器初始化,此操作将使计算模式返回至COMP模式, 并将所有其他设定(包括设置菜单设定)返回至初始缺省值。

 $\mathsf{S}\mathsf{H}$   $\mathsf{F}$   $\mathsf{F}$   $\mathsf{F}$   $\mathsf{F}$   $\mathsf{CLR}$   $\mathsf{F}$   $\mathsf{F}$   $\mathsf{F}$   $\mathsf{C}$   $\mathsf{E}$   $\mathsf{C}$   $\mathsf{F}$   $\mathsf{F}$   $\mathsf{F}$   $\mathsf{F}$   $\mathsf{F}$   $\mathsf{F}$   $\mathsf{F}$   $\mathsf{F}$   $\mathsf{F}$   $\mathsf{F}$   $\mathsf{F}$   $\mathsf{F}$ 

## 输入表达式和数值

#### 基本输入规则

您可以按照书写格式输入计算。如果按 [=], 计算器将自动评估输入计算的优 先顺序,且结果将出现在显示屏上。

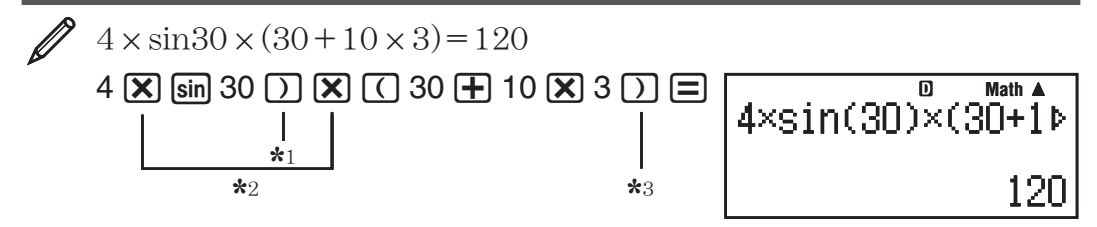

\* 1 sin、sinh和其他含括号的函数要求输入右括号。

\*2 这些乘法符号(x)可以省略。在以下任何情况中,可以省略乘法符号: 在 左括号之前;sin或其他含括号的函数之前;Ran#(随机数)函数之前;变 量(A、B、C、D、E、F、M、X、Y)、科学常数、π或e之前。

\*3 曰操作之前的右括号可以省略。

**/ 在上述示例中,输入示例省略 [又]** \*2和 [7] \*3操作。

 $4 \sin 30$  ) ( 30 + 10  $\overline{X}$  3 =

**Math A**<br>4sin(30)(30+10×3  $\overline{\mathbf{D}}$ 120

注意: • 在输入过程中, 如果计算长干屏幕的宽度, 那么该屏幕将自动滚动 至右侧, 且 ◀指示符将出现在显示屏中。如果发生此情况, 那么您可以通过 使用 俞 和 俞 移动光标, 从而回滚至左侧。• 选择"线性显示"时, 按 俞 将使 光标跳转至计算的开头,按⊙将使光标跳转至计算的结尾。● 当选择"普通显 示"时,按 p时若光标在计算的结尾,它将跳转至计算的开头;当按 @时, 若光标在开头,它将跳至结尾。• 一次计算最多可输入99个字符。通常,每个 数字、符号或函数将使用一个字节。有些函数需要3至13个字节。• 当允许输 入的字节数只剩下10个或少于10个时,光标形状将变成■。如果出现这种情 况,则不应再输入计算,然后按 三。

#### 计算的优先顺序

计算器根据以下规则评估输入计算的优先顺序。如果两个表达式的优先顺序 相同,那么计算器将从左至右执行计算。

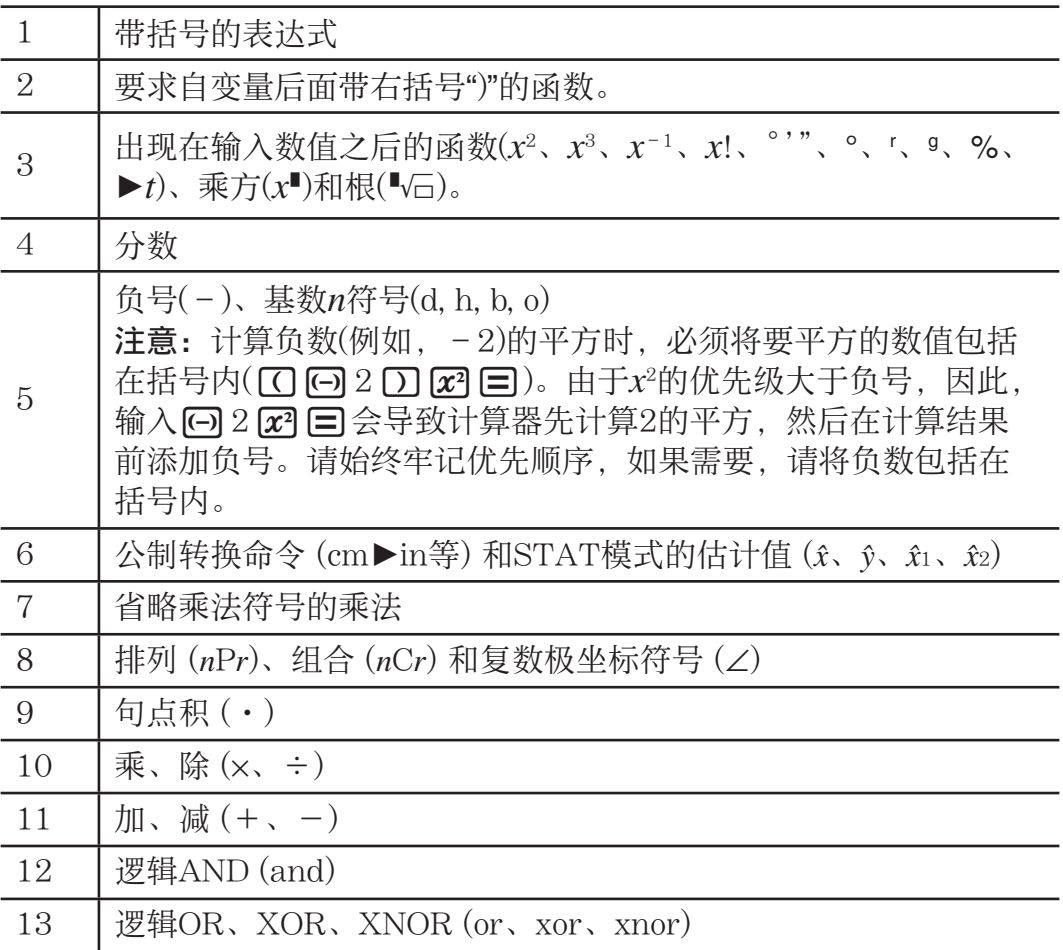

使用普通显示进行输入

选择"普通显示"时,可以按照书面格式输入和显示分数和特定函数(log、  $x^2$ 、  $x^3$ ,  $x^{\blacksquare}$ ,  $\sqrt{\blacksquare}$ ,  $\sqrt[3]{\blacksquare}$ ,  $\blacksquare$ ,  $x^{-1}$ ,  $10^{\blacksquare}$ ,  $e^{\blacksquare}$ ,  $\int$ ,  $d/dx$ ,  $\Sigma$ , Abs).

 $2 + \sqrt{2}$  $1 + \sqrt{2}$  $+\sqrt{2}$  $\sqrt{2}$ **MATH** 

' 2 +! 2 ee 1 +! 2 =

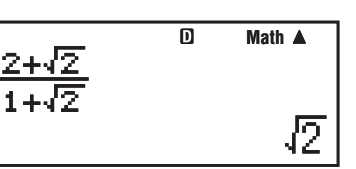

重要事项: • 某些类型的表达式可能会导致计算公式的高度高于显示行。计 算公式的最大允许高度为两个显示屏幕(31点×2)。如果输入的计算的高度超 过允许限制,则无法继续输入。 • 允许嵌套函数和括号。如果嵌套过多的函 数和/或括号,则无法继续输入。如果发生这种情况,则可将计算划分为多 个部分,然后分别计算每个部分。

注意: 当您按口并使用"普通显示"得到计算结果时, 您输入的表达式中的一 部分可能会被切掉。如果需要再次查看完整的输入表达式, 则可按 AC, 然后 使用<br />
和<br />
溶动输入表达式。

## 将值和表达式用作自变量(仅适用于**"**普通显示**"**)

您已输入的值或表达式可以用作函数的自变量。例如,输入 $\frac{7}{6}$ 后, 您可以将 它用作√ 的自变量,得出  $\sqrt{\frac{7}{6}}$ 。

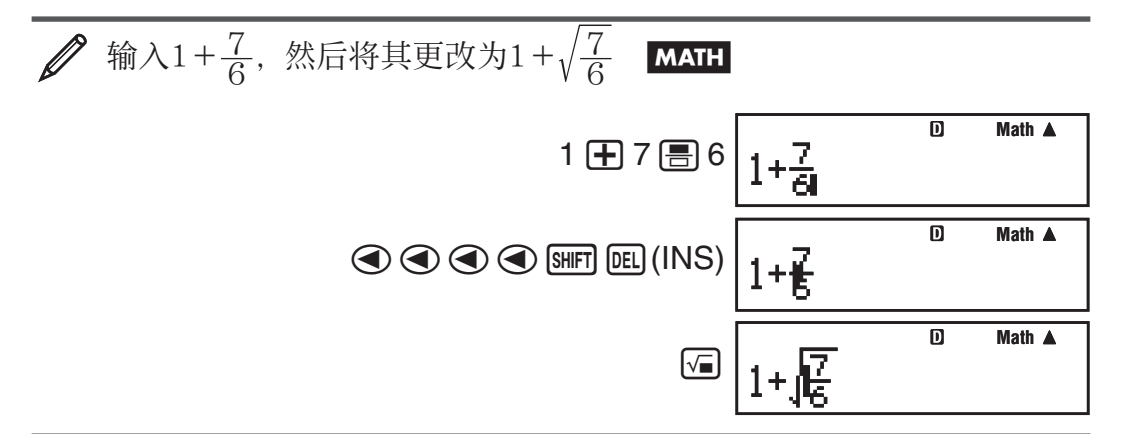

如上所示, 按 [SHET] [DEL] (INS)之后, 光标右侧的值或表达式将成为下一指定函 数的自变量。自变量的范围包括截止至右侧第一个左括号的所有值或表达 式(如有),也可以包括截止至右侧第一个函数的所有值或表达式(sin(30)和  $log2(4)$ 等)。

此功能可以与以下函数一起使用:  $\Box$  、  $\Box$  ,  $\Box$  、  $\Box$  、  $\Box$  (  $\Box$  (  $\Box$  )、  $\overline{\text{SMFT}}$   $\overline{\text{[log_a]}}$   $(\overline{\Sigma} \rightarrow \overline{\Sigma})$   $\overline{\text{SMFT}}$   $\overline{\text{[Z^0]}}$   $(\overline{\text{N} \cup \Sigma})$   $\overline{\text{SMFT}}$   $\overline{\text{[log]}}$   $(10^{\blacksquare})$   $\overline{\text{[SHFT]}}$   $\overline{\text{[In]}}$   $(e^{\blacksquare})$   $\overline{\text{[V \cup \Sigma]}}$   $\overline{\text{[Z^0]}}$   $\overline{\text{[SII]}}$  $\boxed{\mathsf{SHIFT}}$   $\boxed{\sqrt{\blacksquare}}$   $(3\sqrt{\blacksquare})$ ,  $\boxed{\mathsf{SHIFT}}$   $\boxed{\mathsf{hyp}}$   $\left( \mathrm{Abs} \right)$ .

#### 覆盖输入模式 (仅适用于**"**线性显示**"**)

只有在选择"线性显示"之后,才可选择插入或覆盖作为输入模式。在覆盖模 式中,您输入的文本将替换当前光标位置中的文本。通过执行以下操作,可 以在插入模式和覆盖模式之间进行切换: [SHFT] [DEL] (INS)。在插入模式中, 光 标显示为"1";在覆盖模式中,光标显示为"- "。

注意: "普通显示"始终使用插入模式,因此,如果将显示格式从"线性显示"更 改为"普通显示",则覆盖模式将自动切换为插入模式。

#### <span id="page-9-0"></span>更正和清除表达式

删除一个字符或者函数: 将光标移到要删除的字符或函数的右侧,然后按 Y。在覆盖模式中,将光标直接移到要删除的字符或函数位置,然后按 DEL 。

将字符或函数插入计算中: 使用 <> 和 → 将光标移到要插入字符或函数的位 置,然后进行输入。如果选择"线性显示",请确保始终使用插入模式。 清除输入的所有计算: 按 AG。

## 切换计算结果

选择"普通显示"时,每次按 sm 都将在分数格式和小数格式、 $\sqrt{\ }$ 格式和小数 格式、π格式和小数格式之间切换当前显示的计算结果。

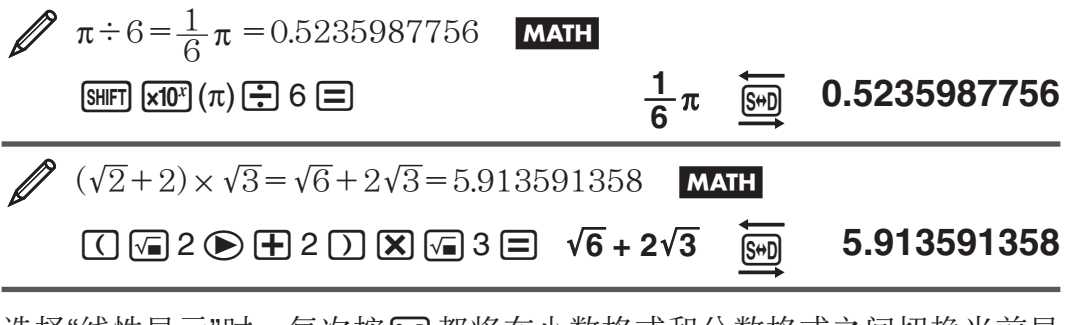

选择"线性显示"时,每次按 [50 都将在小数格式和分数格式之间切换当前显 示的计算结果。

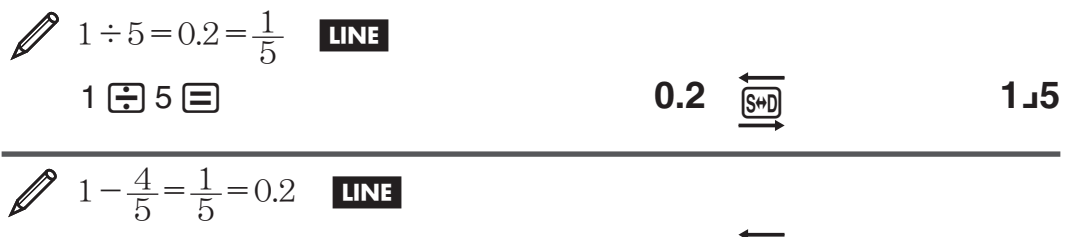

- 1 4 ' 5 = **1** {**5** f **0.2**
	-

重要事项: • 根据按图键时显示屏上的计算结果类型,变换过程可能需要花 费一些时间来执行。• 对于某些计算结果, 按 的键不会变换显示的值。• 假如 带分数的总位数大于10 (包括整数、分子、分母和分隔符号), 则不可以从小 数格式切换到带分数格式。

注意: 选择"普通显示(MathO)"时, 输入计算后按[SHFT] [三]、而不是按[三] 将 会以小数格式显示计算结果。然后,按图 将切换至以分数格式或π格式显示 计算结果。在此情况下,将不会以√格式显示计算结果。

## 基本计算

#### 分数计算

请注意:根据您是使用"普通显示"、还是使用"线性显示",分数的输入方法 有所不同。

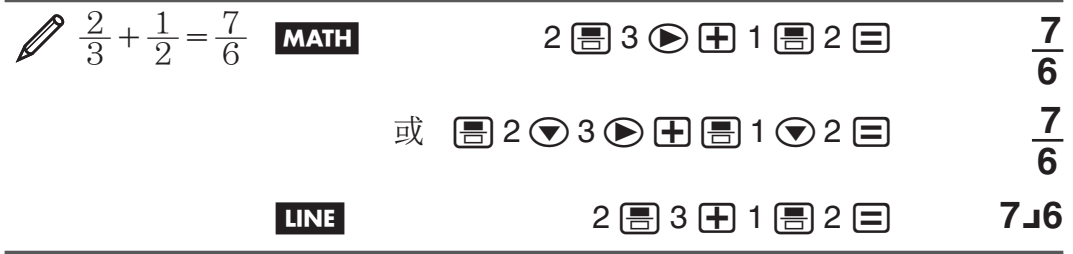

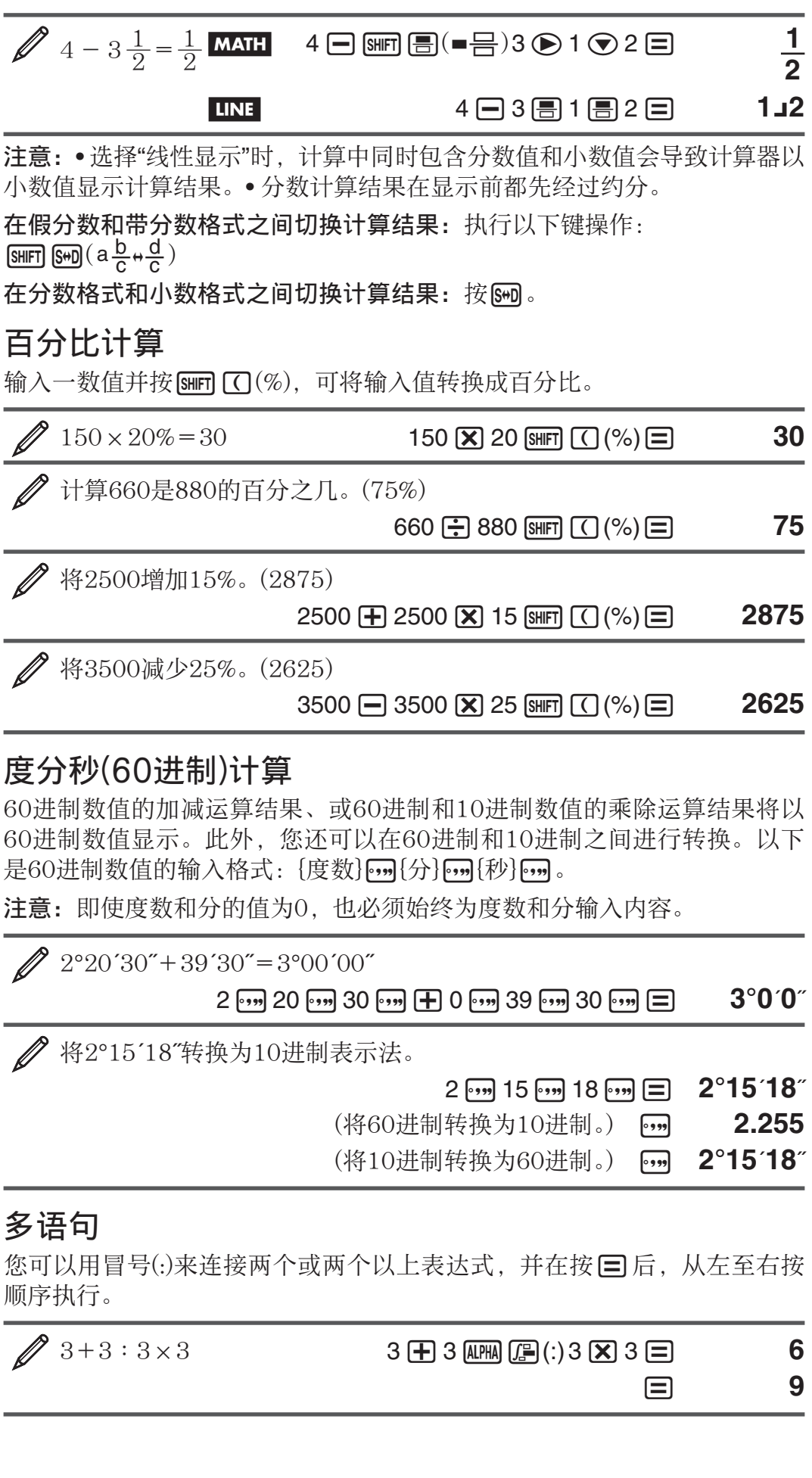

## 使用工程符号

简单的键操作即可将显示的数值转换为工程符号。

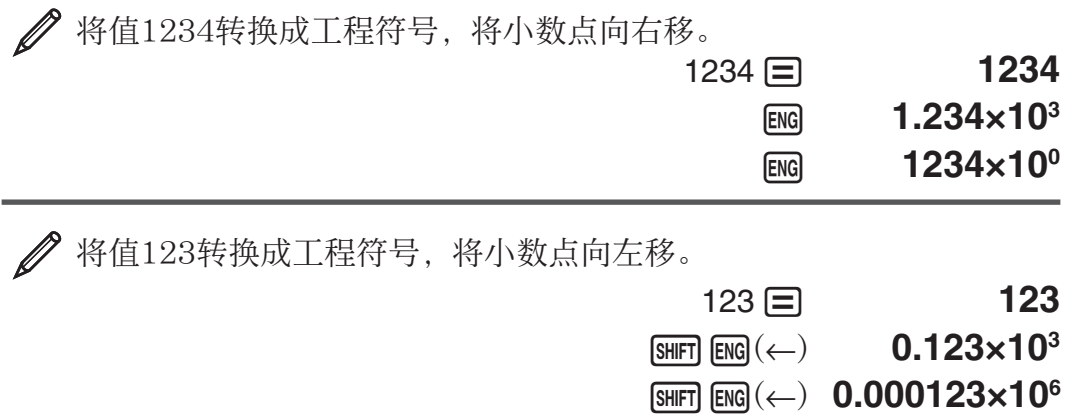

#### 计算历史记录

在COMP、CMPLX或 BASE-N模式中,计算器最多可记住最新计算的大约 200个数据字节。您可以使用 △ 和 → 来滚动显示计算历史记录的内容。

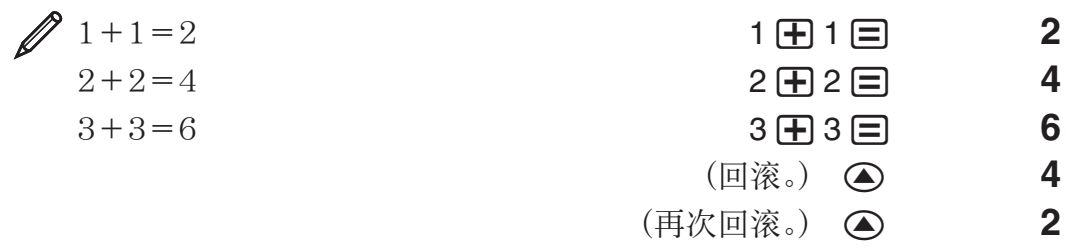

注意: 无论何时,只要您执行以下任一操作,计算历史记录的数据都将全部清 除:按 O;更改成不同的计算模式;更改显示格式;执行任何重置操作。

#### 重放

当计算结果位于显示屏上时,您可以按 ● 或 ● 来编辑先前计算所使用的 表达式。

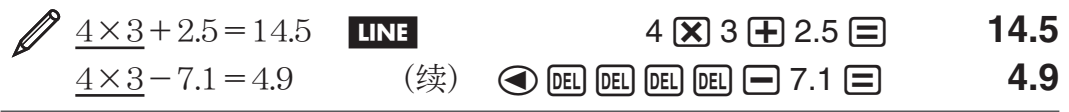

注意: 当▶指示符位于显示的计算结果右侧时(请参阅"阅读显示屏"), 按 AC, 然后使用⊙和⊙滚动计算。

#### 答案存储器(Ans)

上次计算得出的结果存储在Ans(答案)存储器中。无论何时,只要显示新的计 算结果,Ans存储器的内容都会更新。

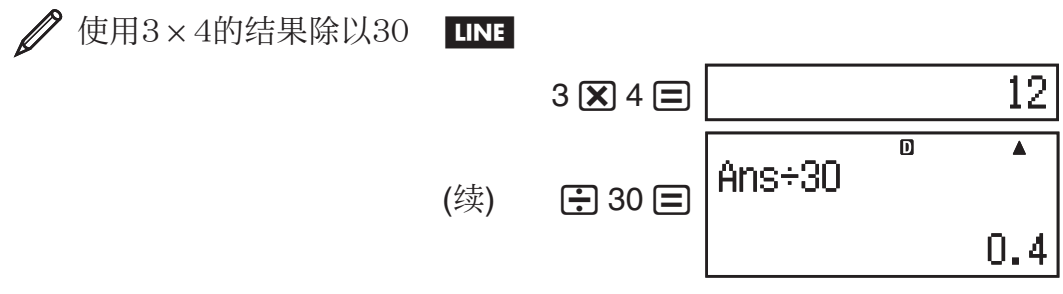

<span id="page-12-0"></span>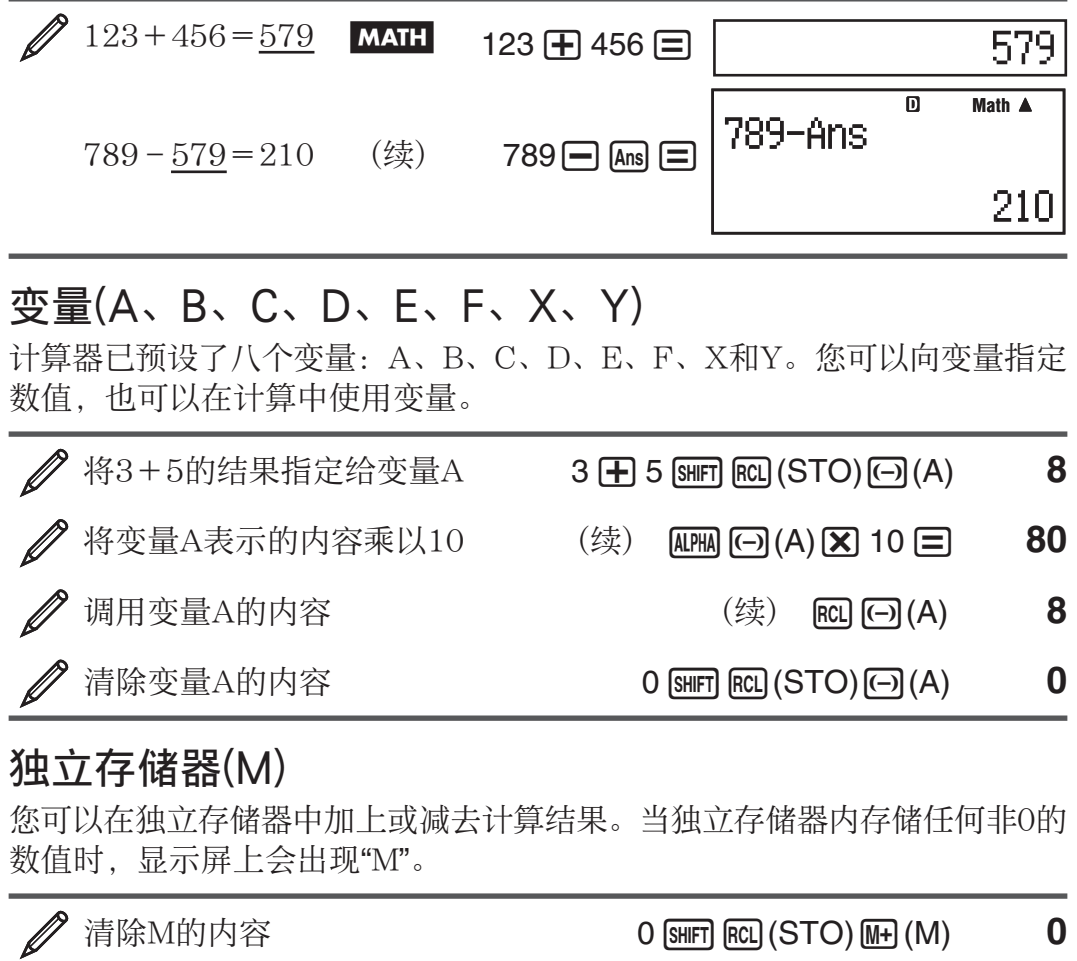

 $\mathscr{O}$  将10×5的结果添加到M (续) 10  $\times$ 5 MH 50

从M中减去10+5的结果 (续) 10FF 5 SHIFT MF (M-) 15

调用M的内容 (续) **[m] [M] (M) 35** 

注意: 变量M用于独立存储器。

#### 清除所有存储器的内容

即使您按 AC、更改计算模式或关闭计算器的电源, 答案存储器、独立存储器 和变量内容仍将保留。如果需要清除所有存储器的内容,请执行以下步骤。

 $\boxed{9}$  (CLR)  $\boxed{2}$  (Memory)  $\boxed{=}$  (Yes)

## 函数计算

关于使用每个函数的实际运算,请参阅以下列表后面的"示例"部分。

 $π: π$ 显示为3.141592654, 但内部计算时则使用 π=3.14159265358980。

*e* : *e* 显示为2.718281828,但内部计算时则使用 *e* =2.71828182845904。

sin、cos、tan、sin<sup>−1</sup>、cos<sup>−1</sup>、tan<sup>−1</sup>: 三角函数。执行计算前请指定角度单 位。请参阅 **1**。

sinh、cosh、tanh、sinh<sup>−1</sup>、cosh<sup>−1</sup>、tanh<sup>−1</sup>: 双曲线函数。当您按Myi时将 出现一个菜单,从此菜单中输入一个函数。角度单位的设定并不会影响计 算。请参阅 **2**。

°、「、9: 这些函数指定角度单位。 °指定度、「指定弧度, 9指定梯度。 当您执行以下键操作时,将出现一个菜单,从此菜单中输入一个函数: [SHIFT] Ans (DRG▶)。请参阅 <u>23</u>。

 $\overline{10}^{\blacksquare}$  . 指数函数。请注意: 根据您是使用"普通显示"、还是使用"线性显 示",此函数的输入方法有所不同。请参阅 24。

log: 对数函数。使用 [og] 键将 log<sub>a</sub>b 以 log (a, b) 格式输入。如果您未为  $a$  输入任何值, 则计算器将使用基数的缺省设定 10。此外, 也可使用  $\overline{I}$ 键进行输入,但仅当选中"普通显示"时才适用。在此情况下,您必须输入基 数值。请参阅 **∥5**。

ln: 指基数为 e 的自然对数。请参阅 <u>△6</u>。

 $x^2$ 、 $x^3$ 、 $x$ ¶、√■、 $^3$ √■、 $^8$ √□、 $x^{-1}$ : 乘方、乘方根和倒数。请注意:根据您 使用的是"普通显示"、还是"线性显示", x<sup>■</sup>、√■、3√■ 和 <sup>■</sup>Va 的输入方法有 所不同。请参阅 **∥7**。

注意:• 以下函数不可按连续顺序输入: *x*<sup>2</sup> 、*x*<sup>3</sup> 、*x*^、*x*−1。例如,如果输入 2区?区?,则最后一个 区? 将会被忽略。要输入 22<sup>2</sup>,请输入 2区?,按 ◉ 键,然后按 223( MATH )。 • *x*<sup>2</sup>、*x*3 和 *x*−1 可用于复数计算。

: 指使用高斯方法执行数字积分运算的函数。"普通显示"的输入语法为 ∫*a b f*(*x*),而"线性显示"的输入语法为∫( *f*(*x*), *a* , *b* , *tol* )。 *tol* 表示公差,公差 将为 1 × 10 ﹣5 (如果未为 *tol* 输入任何值)。有关更多信息,另请参阅"积分计 算和微分计算的注意事项"以及"成功积分计算技巧"。请参阅 **8** 。

\_d<br>dr : 指基于中心差分方法的近似微分法函数。"普通显示"的输入语法为  $\frac{d}{dx} (f(x))|_{x=a}$ , 而"线性显示"的输入语法为 $\frac{d}{dx} (f(x))$ , *a*, *tol*)。 *tol*表示公 差, 它将为 1 × 10<sup>-10</sup>(如果未为 tol输入任何值)。有关更多信息, 另请参 阅"积分计算和微分计算的注意事项"。请参阅 **9**。

 $\sum_{b}$  = : 指为指定范围 *f*(*x*), 确定和  $\sum_{b}^{b} (f(x))$ =*f*(*a*)+*f*(*a*+1)+*f*(*a*+2)+...+*f*(*b*) —<br>的函数。"普通显示"的输入语法为  $\sum\limits_{x=a}^{b} (f(x))$ , 而"线性显示"的输入语法为 Σ( $f(x)$ , *a*, *b*)。*a* 和 *b* 是 −1 × 10<sup>10</sup> < *a* ≤ *b* < 1 × 10<sup>10</sup>范围内的整数。请参阅 **10**。

注意:在 *f*(*x*)、*a* 或 *b* 中,不可使用以下符号: Pol、Rec、∫、*d*/*dx*、Σ。

Pol 和 Rec : Pol 可将直角坐标转换为极坐标, 而 Rec 则可将极坐标转换为 直角坐标。请参阅 211。

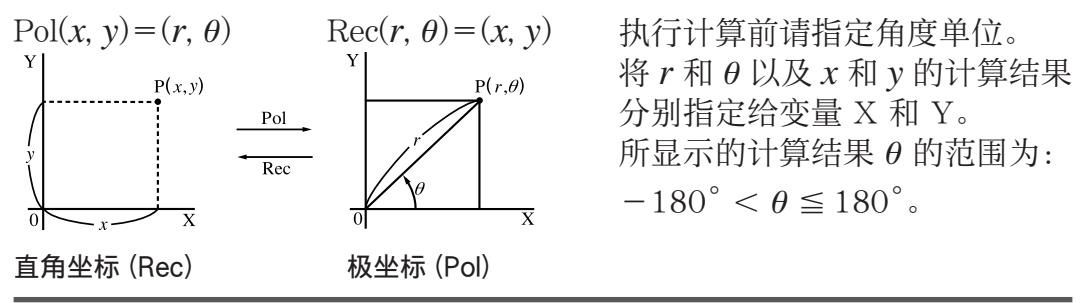

*x* ! : 阶乘函数。请参阅 **12**。

Abs : 绝对值函数。请注意:根据您是使用"普通显示"、还是使用"线性显 示",此函数的输入方法有所不同。请参阅 23。

Ran#: 生成一个三位的假随机数, 且值小于1。如果选择"普通显示", 则计 算结果将以分数显示。请参阅 **14**。

RanInt#: 若以 RanInt# $(a, b)$  格式输入此函数, 则将在  $a \nsubseteq b$  范围内生成 一个随机整数。请参阅 **15**。

*n***P***r*, *n***C***r*: 排列 (*n*P*r*) 和组合 (*n*C*r*) 函数。请参阅 **16**。

Rnd : 此函数的自变量将根据当前的显示位数设定(Norm、Fix 或 Sci)舍入 为十进制值。如果显示位数的设置为 Norm 1 或 Norm 2, 那么自变量将舍 入至 10 位数。如果显示位数的设置为 Fix 和 Sci,那么自变量将舍入至指 定的位数。例如,如果显示位数的设定为 Fix 3,那么 10 ÷ 3 的结果将显 示为 3.333,但计算器内部仍将保留值 3.33333333333333 (15 位数)进行 计算。如果 Rnd(10÷3)=3.333(显示位数的设置为 Fix 3), 那么显示值和 计算器内部保留的值都将为 3.333。因此, 根据使用 Rnd  $(Rnd(10\div 3) \times 3)$ =9.999)、还是不使用 Rnd (10 ÷ 3 × 3=10.000),一系列计算将会产生不 同的结果。请参阅 **17**。

注意: 使用函数进行计算时, 计算速度将会减慢, 从而导致结果显示缓慢。 请耐心等待计算结果,在此过程中不要执行任何后续操作。要在计算结果出 现之前中断现有计算, 请按 AC 。

#### 积分计算和微分计算的注意事项

- 仅可在 COMP 模式 (mon [1]) 中执行积分计算和微分计算。
- 在 *f*(*x*)、*a、b* 或 *tol* 中不可使用以下符号: Pol、Rec、∫、*d*/*dx、* Σ。
- 在  $f(x)$  中使用三角函数时, 请将 Rad 指定为角度单位。
- *tol* 值越小,精确度将会越高,但这同时也会延长计算时间。指定 *tol* 时, 请指定大于或等于 1 × 10 ﹣14 的值。

#### 仅适用于积分计算的注意事项

- 通常,积分计算需要相当长的时间才能完成。
- 对于 *f*(*x*) < 0, 其中 *a* ≤ *x* ≤*b* (例如, ∫<sup>1</sup> 3*x*<sup>2</sup>-2=-1), 计算结果将为负 值。
- 根据  $f(x)$  的内容和积分区域, 有可能会生成超出公差的计算错误, 导致计 算器显示错误消息。

#### 仅适用于微分计算的注意事项

- 如果未输入 *tol* 就找不到对一个解的收敛,*tol* 值将自动调整,以确定出解。
- 非连续点、突变波动、极大或极小点、拐点以及不能微分的内点,或者趋 近 0 的微分点或微分计算结果可能会导致计算精确度很差或出错。

#### 成功积分计算技巧

#### 如果周期函数或积分区间产生正负 *f*(*x*) 函数值

请分别为每个周期单独积分,或者分别为正数部分和负数部分单独积分, 然后合并结果。<br>  $f(x)$ 

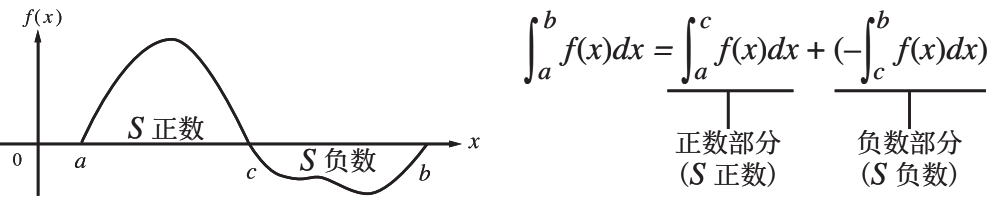

#### 如果由于积分区间频繁变动而导致积分值波动很大

将积分区间分为多个部分(将波动很大的区域分为若干小部分),对每个部分 执行积分,然后合并结果。

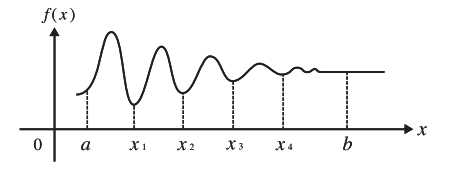

示例

$$
\int_{a}^{b} f(x)dx = \int_{a}^{x_1} f(x)dx + \int_{x_1}^{x_2} f(x)dx + \dots
$$

$$
+ \int_{x_4}^{b} f(x)dx
$$

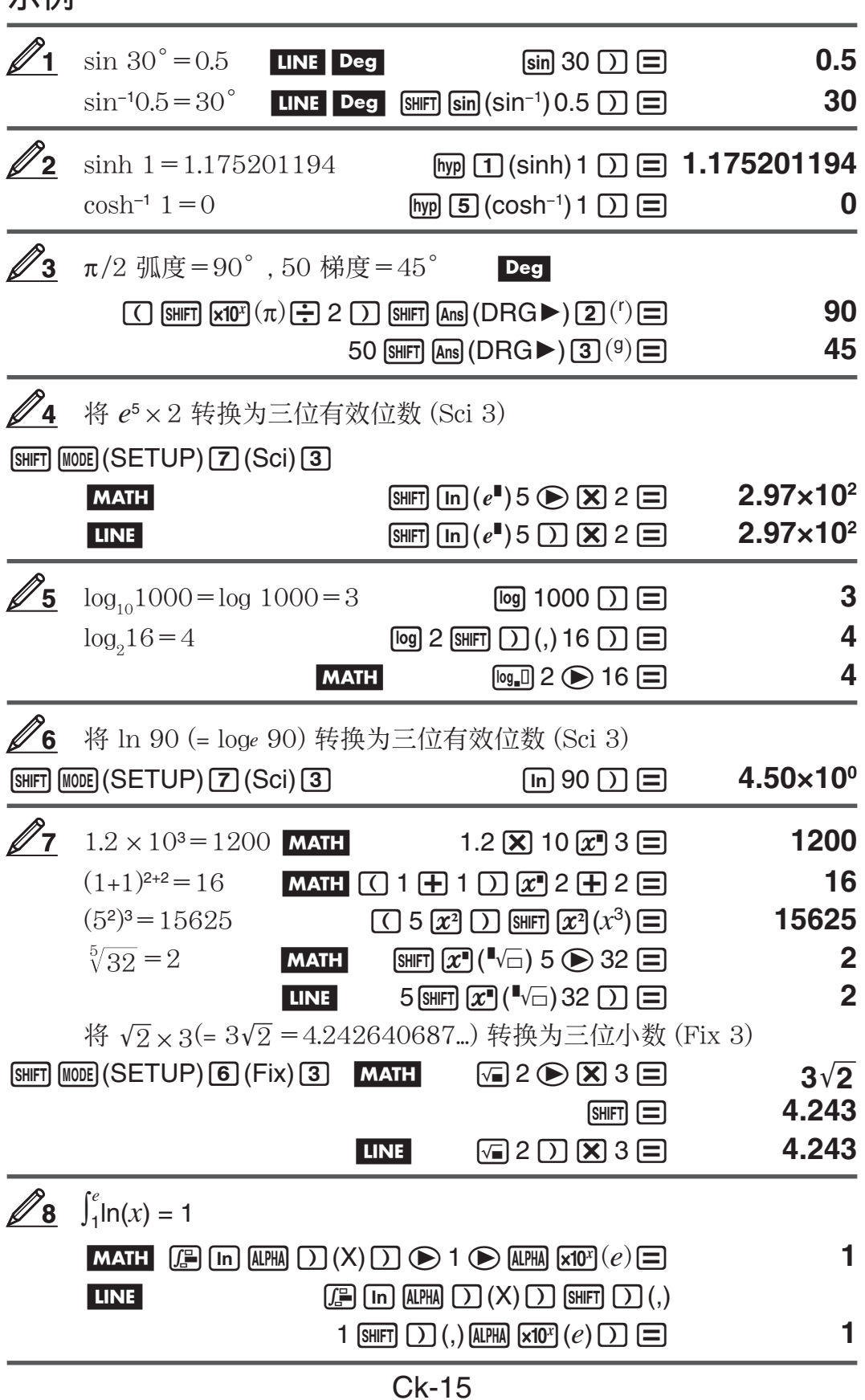

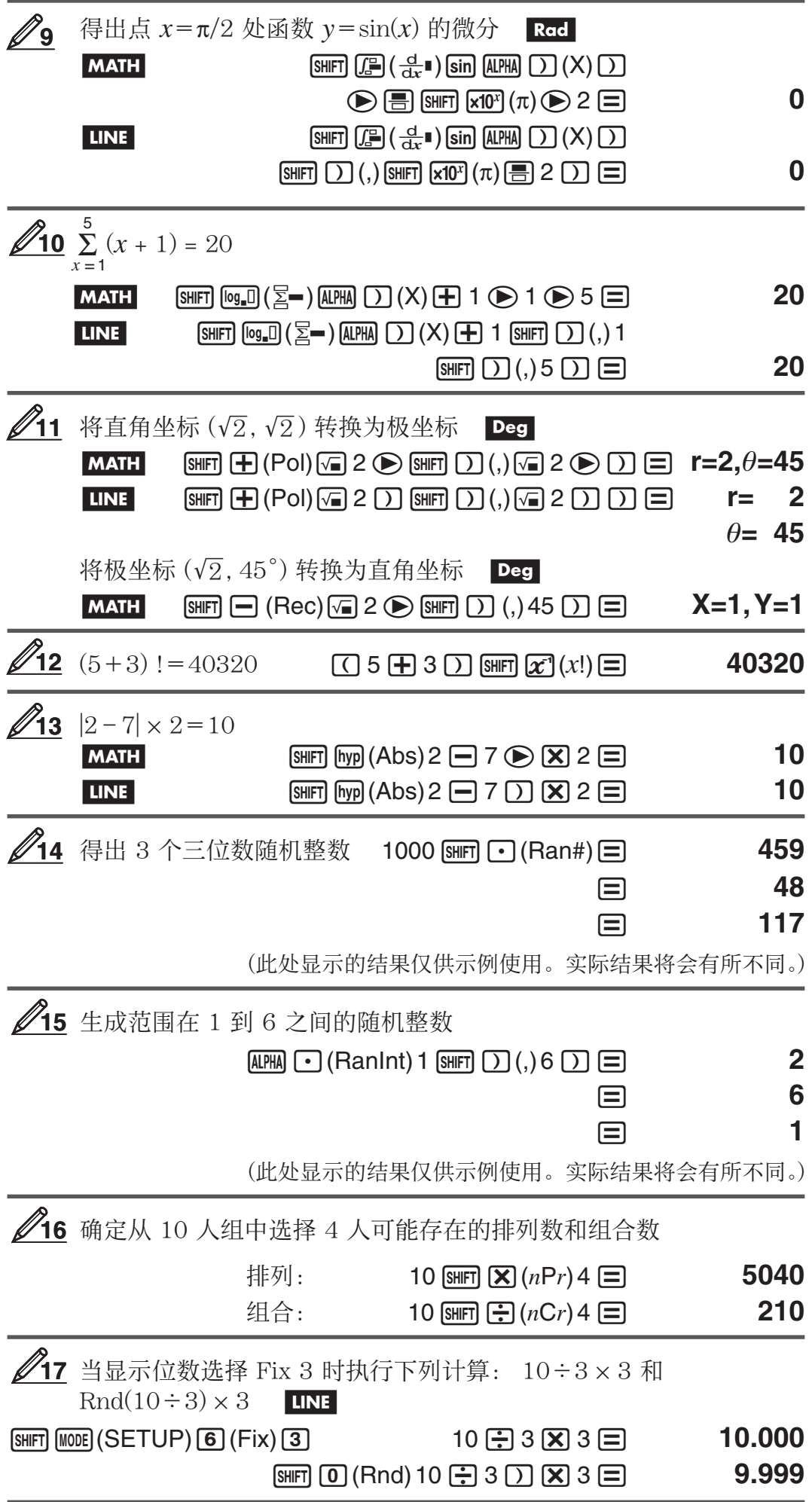

## <span id="page-17-0"></span>复数计算 (CMPLX)

要执行复数计算,请先按 MODE [2] (CMPLX), 以便进入 CMPLX 模式。您可 以使用直角坐标 (a+bi) 或极坐标 (r∠θ) 输入复数。计算器根据设置菜单中的 复数格式设定显示复数计算结果。

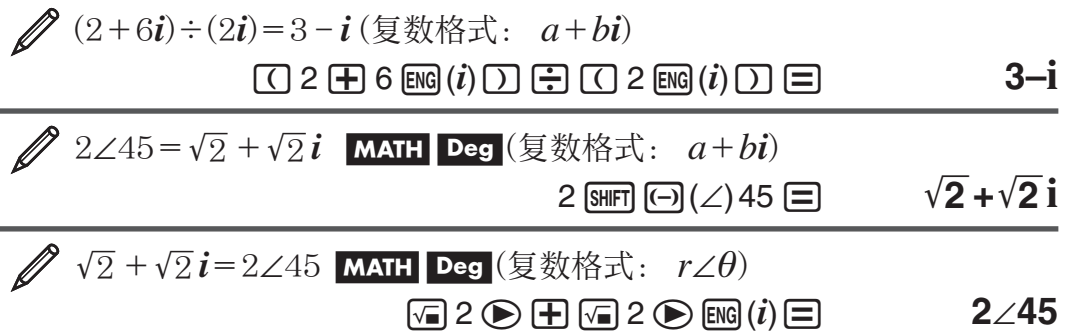

注意: • 如果您想要以极坐标格式输入并显示计算结果, 那么请在开始计算 之前先指定角度单位。• 计算结果  $\theta$  值的显示范围为-180°< $\theta \leq 180^\circ$ 。 • 如果选中"线性显示", 那么计算结果将以单独的行显示 *a* 和 *bi* (或 *r* 和  $\theta$ )。

#### CMPLX 模式的计算示例

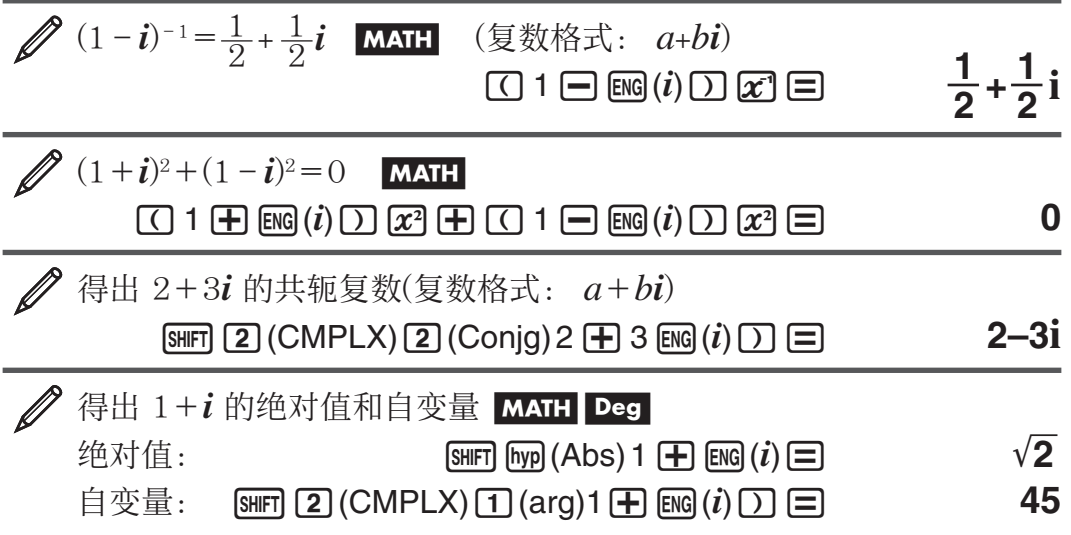

#### 使用命令指定计算结果的格式

要指定计算结果的显示格式,可在计算的结尾输入两种特殊命令中的一种 (▶r∠θ 或 ▶a+bi)。该命令将覆盖计算器的复数格式设定。

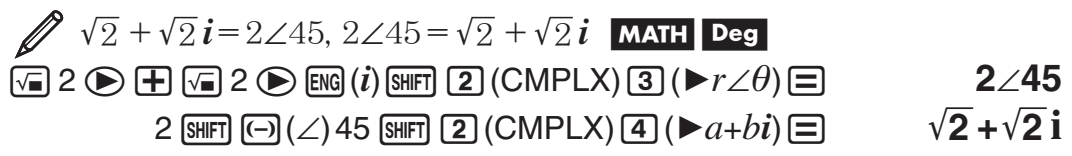

## <span id="page-18-0"></span>使用 CALC

使用 CALC,您可以保存含有变量的计算表达式,然后在 COMP 模式 ( MoDE 1) 和 CMPLX 模式 ( MoDE 2) 中调用并执行。以下列出了您可以使用 CALC 保存的表达式类型。

- 表达式:  $2X + 3Y$ ,  $2AX + 3BY + C$ ,  $A + Bi$
- 多重语句: X+Y : X (X+Y)
- 等式左侧为单个变量、等式右侧为含变量的表达式: A=B+C、Y=X<sup>2</sup>+  $X+3$  $(\nexists E \mathbb{R})$   $\Gamma$   $(\mathbb{R} \mathbb{R})$   $(\mathbb{R} \mathbb{R})$   $(\mathbb{R} \mathbb{R})$   $\mathbb{R}$   $\mathbb{R}$   $\mathbb{R}$   $\mathbb{R}$   $\mathbb{R}$   $\mathbb{R}$   $\mathbb{R}$   $\mathbb{R}$   $\mathbb{R}$   $\mathbb{R}$   $\mathbb{R}$   $\mathbb{R}$   $\mathbb{R}$   $\mathbb{R}$   $\mathbb{R}$   $\mathbb{R}$   $\mathbb{R}$   $\mathbb$

存储 3A + B, 然后代入以下值执行计算: (A, B) = (5, 10), (7, 20)

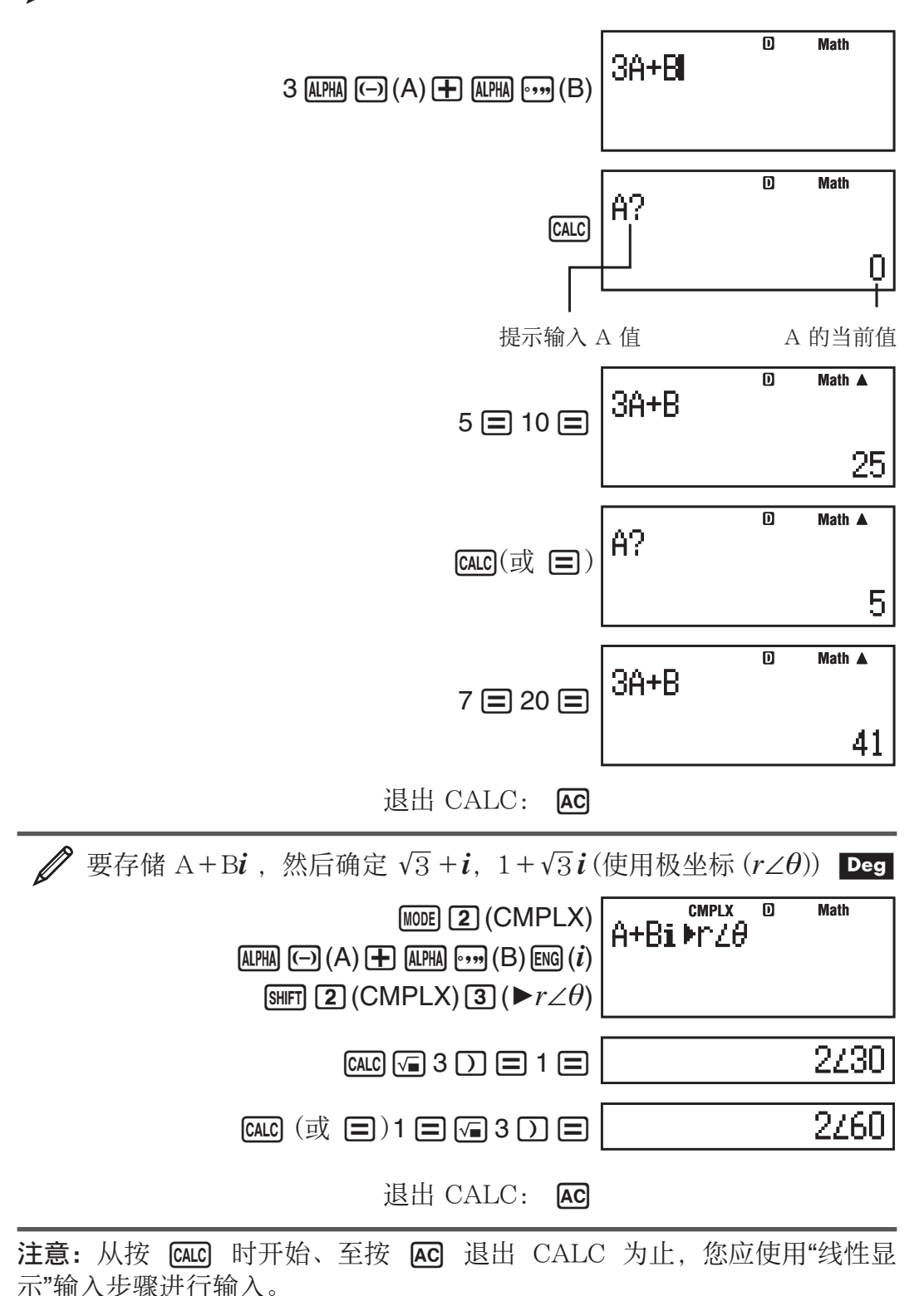

## <span id="page-19-0"></span>使用 SOLVE

 SOLVE 使用牛顿定律得出方程的近似解。请注意:SOLVE 仅可在 COMP 模式 (MODE 1) 中使用。

以下是可以使用 SOLVE 求解的方程式类型:

- 含变量 X 的方程式: X<sup>2</sup>+2X-2、Y=X+5、X=sin(M)、X+3=B+C SOLVE 对 X 求解。类似于 X<sup>2</sup>+2X-2 的表达式可视为 X<sup>2</sup>+2X-2=  $0<sub>o</sub>$
- 使用以下语法输入的方程式: {方程式}, {解变量}

 SOLVE 对 Y 求解。例如,当采用以下格式输入方程式时: Y=X+5, Y 重要事项: ● 如果方程式包含有左括号的输入函数(例如, sin 和 log), 切勿省 略右括号。 • 等式内不允许存在以下函数: ∫ 、 *d* / *dx* 、 Σ 、Pol、Rec。

$$
\mathscr{D} \quad \text{Ry}=ax^2+b \text{ }\oplus x \text{ }\oplus \text{ }\mathbb{R}(y=0, a=1 \text{ }\mathbb{L}b=-2)
$$
\n
$$
\boxed{\text{QIPHJ}} \quad \boxed{\text{SMO}}(Y) \quad \boxed{\text{QIPHJ}} \quad \boxed{\text{CAC}}(=)\quad \boxed{\text{QIPHJ}} \quad \boxed{\text{COJ}}(A) \quad Y=\text{A}X^2+\text{HJ}
$$
\n
$$
\boxed{\text{QIPHJ}} \quad \boxed{\text{OJ}}(X)\boxed{x^3} \quad \boxed{\text{H}} \quad \boxed{\text{QIPHJ}} \quad \boxed{\text{COJ}}(B)
$$
\n
$$
\boxed{\text{SLOLVE:}} \quad \boxed{Y}
$$
\n
$$
\boxed{\text{SLOLVE:}} \quad \boxed{\text{SOLVE:}} \quad \boxed{\text{S
$$

注意: 从按 [smr] [CALC] (SOLVE) 开始、至按 [AC] 退出 SOLVE 为止, 您应使 用"线性显示"输入步骤进行输入。

重要事项: • 根据您为 X(解变量)输入的不同初始值,SOLVE 可能无法得 出解。如果无法得出解,那么请更改初始值,使它们接近解。• SOLVE 可能 无法确定正确的解(即使这种解存在)。 · SOLVE 使用牛顿定律, 因此, 即使 存在多个解,计算器也只会返回其中一个解。 • 由于牛顿定律的限制,很难  $x \in \mathbb{R}^m$  *x y y* = *x y y y y y y* = *y x* a

## 解屏幕内容

解始终以小数格式显示。

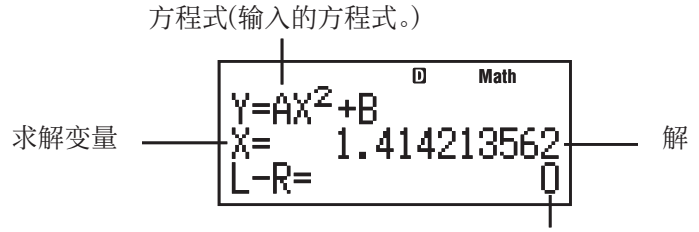

(左侧)﹣(右侧)的结果

"(左侧)-(右侧)的结果"显示当将得出的值赋予正在求解的变量后方程式左侧 减右侧的结果。此结果越接近 0,解的精确度越高。

#### 继续屏幕

SOLVE 对预先设置的时间数量执行收敛。如果 SOLVE 无法找到解, 那么它 将显示一个确认屏幕,显示"Continue: [=]",询问您是否要继续。 按  $\Box$  继续, 或按  $\Box$  取消 SOLVE 运算。

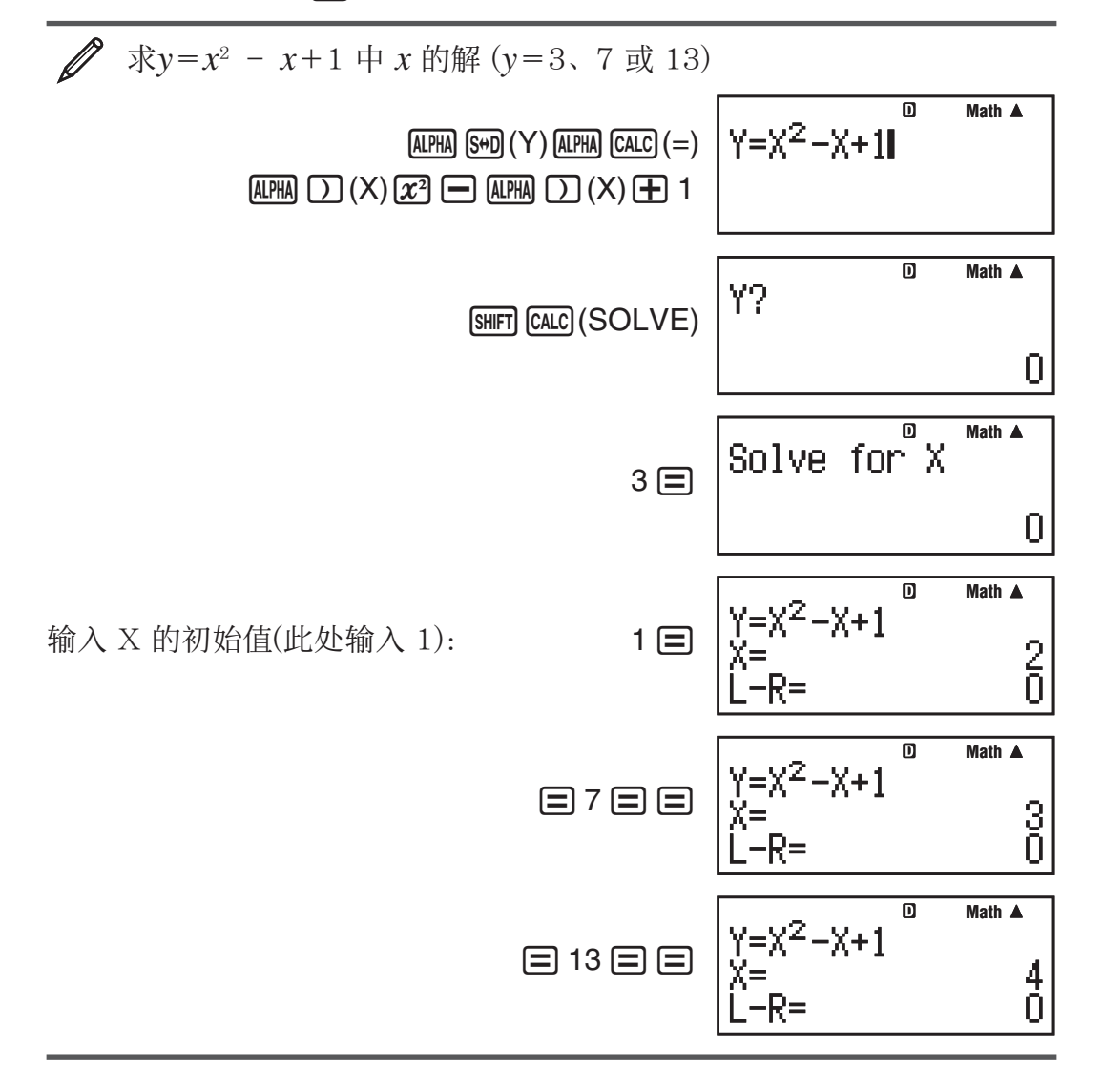

## <span id="page-21-0"></span>统计计算 (STAT)

要开始统计计算, 请执行键操作 Mooel 3 (STAT) 进入 STAT 模式, 然后使 用显示的屏幕选择要执行的计算类型。

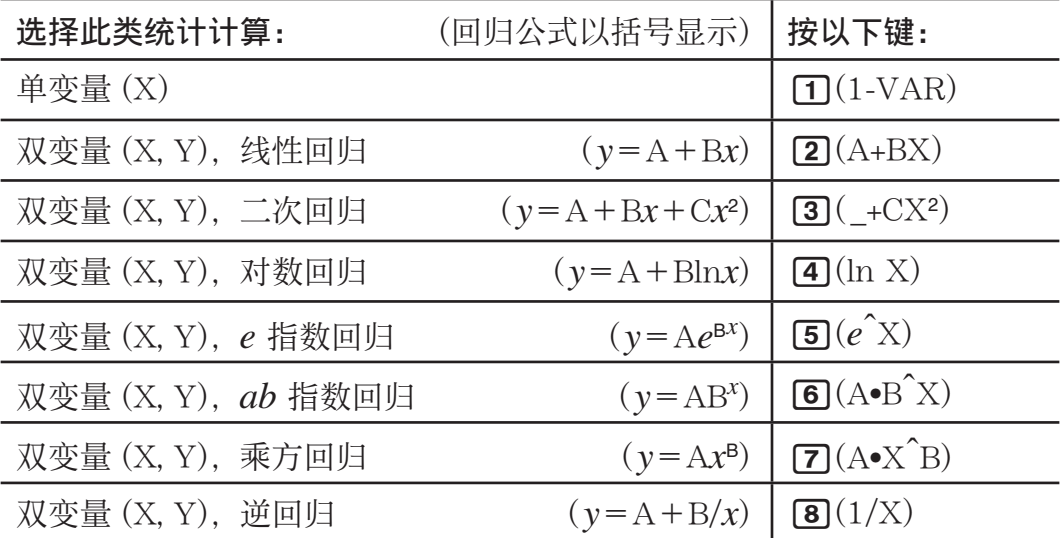

按以上任一键 $($  $\Pi$  至  $($  $\blacksquare$ )可显示 Stat 编辑器。

注意: 进入 STAT 模式后, 如果需要更改计算类型, 那么请执行键操作 [SHFT] [T] (STAT) [T] (Type)显示计算类型的选择屏幕。

#### 输入数据

使用 Stat 编辑器输入数据。执行以下键操作可显示 Stat 编辑器:  $\boxed{1}$  $(STAT)$  $\boxed{2}$  $(Data)$ .

如果只有 X 列, 则 Stat 编辑器将提供 80 行进行数据输入; 如果同时存在 X 和 FREQ 列或者 X 和 Y 列, 则 Stat 编辑器将提供 40 行进行数据输入; 如果 同时存在 X、Y 和 FREQ 列,则 Stat 编辑器将提供 26 行进行数据输入。 注意: 使用 FREQ(频率)列可输入相同数据项的数量(即频率)。使用设置菜单 中的"Stat Format"设定,可打开(显示)或关闭(不显示)FREQ 列。

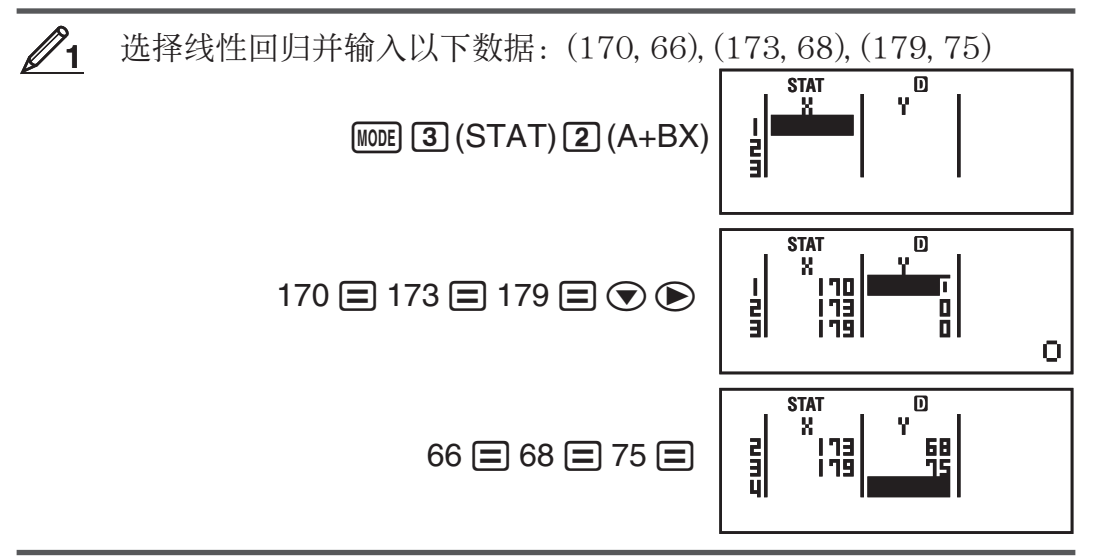

重要事项: • 无论何时,只要您执行以下操作之一,Stat 编辑器中输入的 所有数据都会删除:退出 STAT 模式;在单变量和双变量统计计算类型之 间进行切换;在设置菜单中更改"Stat Format"设定。 • Stat 编辑器不支持  $U \times \mathbb{R}$   $\mathbb{R}$ :  $\mathbb{R}$   $\mathbb{R}$   $\mathbb{R}$   $(\mathbb{M} - \mathbb{R})$   $(\mathbb{S} \times \mathbb{R})$   $(\mathbb{S} \times \mathbb{R})$   $(\mathbb{S} \times \mathbb{R})$   $(\mathbb{S} \times \mathbb{R})$   $(\mathbb{S} \times \mathbb{R})$   $(\mathbb{S} \times \mathbb{R})$   $(\mathbb{S} \times \mathbb{R})$   $(\mathbb{S} \times \mathbb{R})$   $(\mathbb{S} \times \mathbb{R})$   $(\$ 无法输入 Pol、Rec 和多重语句。

更改单元格中的数据: 在 Stat 编辑器中,将光标移到含有要更改数据的单元 格中,输入新数据,然后按目。

删除一行: 在 Stat 编辑器中, 将光标移到要删除的行上, 然后按 [m]。 插入一行: 在 Stat 编辑器中, 将光标移到要插入行的位置, 然后执行以下键

操作:  $\sin \pi$   $\pi$  (STAT) 3 (Edit)  $\pi$  (Ins).

删除 Stat 编辑器的所有内容: 在 Stat 编辑器中,执行以下键操作:  $\boxed{1}$  $(STAT)$  $\boxed{3}$  $(Edit)$  $\boxed{2}$  $(Del-A)$ .

#### 从输入数据中得出统计值

要得出统计值,请在 Stat 编辑器中按 A,然后调用所需的统计变量(σ*x* 和 Σ*x*<sup>2</sup> 等)。下面,我们列出了受支持的统计变量以及调用这些变量应按的键。 对于单变量统计计算,可以使用带有星号 (\*) 标记的变量。

和: Σ *x* <sup>2</sup>\*、 Σ *x* \*、 Σ *y* <sup>2</sup> 、 Σ *y* 、 Σ *xy* 、 Σ *x* <sup>3</sup> 、 Σ *x* 2 *y* 、 Σ *x* <sup>4</sup>  $\boxed{1}$ (STAT)  $\boxed{3}$ (Sum)  $\boxed{1}$   $\boxed{4}$   $\boxed{8}$ 项数:*n*\*,平均值:o\*、p,总体标准差:σ*x*\*、σ*y*,样本标准差: <sup>s</sup>*x*\*、s*<sup>y</sup>*  $\sqrt{\text{Suff}} \left( \text{T} \right) \left( \text{STAT} \right)$   $\sqrt{\text{4}} \left( \text{Var} \right)$   $\sqrt{\text{T}} \right)$   $\overline{\text{F}}$   $\sqrt{\text{T}}$ 回归系数: A、B, 相关系数: r, 估计值:  $\hat{x}$ ,  $\hat{y}$  $\overline{[S\parallel F]}$   $\overline{[T]}$   $(STAT)$   $\overline{[5]}$   $(Reg)$   $\overline{[T]}$   $\overline{\mathcal{L}}$   $\overline{[5]}$ 二次回归的回归系数: A、B、C, 估计值:  $\hat{x}_1$ 、 $\hat{x}_2$ 、 $\hat{y}$  $\overline{[S\text{HFT}]}$   $\overline{[1]}$   $(STAT)$   $\overline{[5]}$   $(Reg)$   $\overline{[1]}$   $\overline{\mathcal{L}}$   $\overline{[6]}$ • 有关回归公式,请参阅此手册开头部分的表。

 $\bullet$   $\hat{x}$ ,  $\hat{x}_1$ ,  $\hat{x}_2$  和  $\hat{y}$  不是变量。它们是指命令类型, 其后将紧跟自变量。有关详 细信息,请参阅"计算估计值"。

最小值: minX\*、minY, 最大值: maxX\*、maxY

 $\boxed{1}$ (STAT)  $\boxed{6}$ (MinMax)  $\boxed{1}$   $\boxed{4}$ 

注意: 选择单变量统计计算时, 从执行以下键操作时所显示的菜单中, 您可 以输入执行正态分布计算的函数和命令。  $\text{Slim} \Pi$  (STAT)  $\text{S}$  (Distr)。有关 详细信息,请参阅"执行正态分布计算"。

▲ 要输入单变量数据 *x*={1, 2, 2, 3, 3, 3, 4, 4, 5},请使用 FREQ 列指定 每项的重复次数 ({ $xn$ ; freqn}={1;1, 2;2, 3;3, 4;2, 5;1}), 然后计算平均 值和总体标准差。

 $\boxed{\text{SHFT}}$   $\boxed{\text{MODE}}$  (SETUP) $\bigcirc$   $\boxed{4}$  (STAT) $\boxed{1}$  (ON) **STAT**D  $M$ <sub>MODE</sub> $(3)(STAT)(1-VAR)$ FRER: 計 una<br>S  $1 \boxdot 2 \boxdot 3 \boxdot 4 \boxdot 5 \boxdot \textcircled$  $1 = 2 = 3 = 2 =$  $\mathbf{1}$ 3.  $AC$  SHIFT  $\boxed{1}$  (STAT)  $\boxed{4}$  (Var)  $\boxed{2}$  ( $\overline{x}$ )  $\boxed{=}$ 1.154700538  $AC$   $S\text{HFT}$  $(1)(STAT)$  $(4)(Var)$  $(3)(\sigma_x)$  $(5)$ 结果: 平均值: 3 总体标准差: 1.154700538

计算以下双变量数据的线性回归和对数回归相关系数并确定最相关 **3** 系数的回归公式:  $(x, y) = (20, 3150), (110, 7310), (200, 8800),$ (290,9310)。为计算结果指定 Fix 3 (三位小数)。

#### $[SHIF]$   $[MOE]$   $(SETUP)$   $Q$   $[4]$   $(STAT)$   $[2]$   $(OFF)$

 $[SHIF]$   $[MODE]$   $(SETUP)$   $6$   $(Fix)$   $3$ 

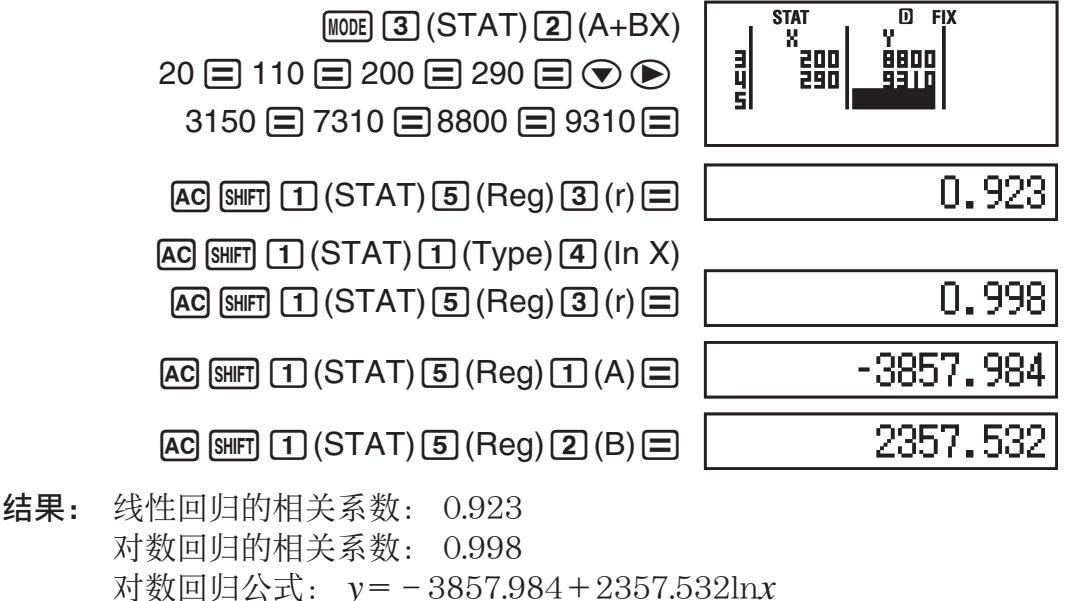

## 计算估计值

根据双变量统计计算得出的回归公式, *y* 的估计值可以由给定的 *x* 值计算 出。对应的 *x* 值(若为二次回归,可以有 2 个值 *x* 1和 *x* 2 ) 也可以通过回归公 式中的 *y* 值计算出来。

• 在由 <u>∥•</u> 中数据的对数回归得出的回归公式中,确定当 *x*=160 时 y 的估计值。为计算结果指定 Fix 3。(完成 **∥3** 中的运算后, 执行以 下运算。)

 $AC$  160  $S$ HFT $(T)$ (STAT) $5$ (Reg) $5(x) =$ 

8106.898

结果: 8106.898

重要事项: 计算回归系数、相关系数和估计值需要处理大量数据项,可能 需要相当长的时间。

#### 执行正态分布计算

选择单变量统计计算时,您可以从执行以下键操作时所显示的菜单中,使用 以下显示的函数执行正态分布计算: [SHET] [T] (STAT) [5] (Distr)。

P、Q、R: 这些函数使用自变量 *t* ,并将标准正态分布的概率确定如下。

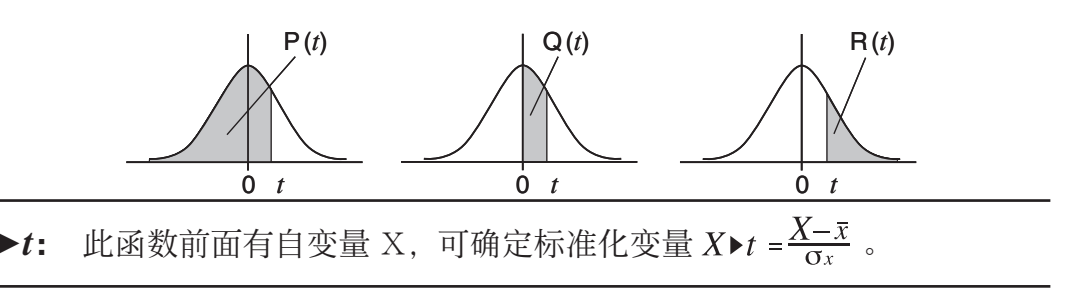

<span id="page-24-0"></span>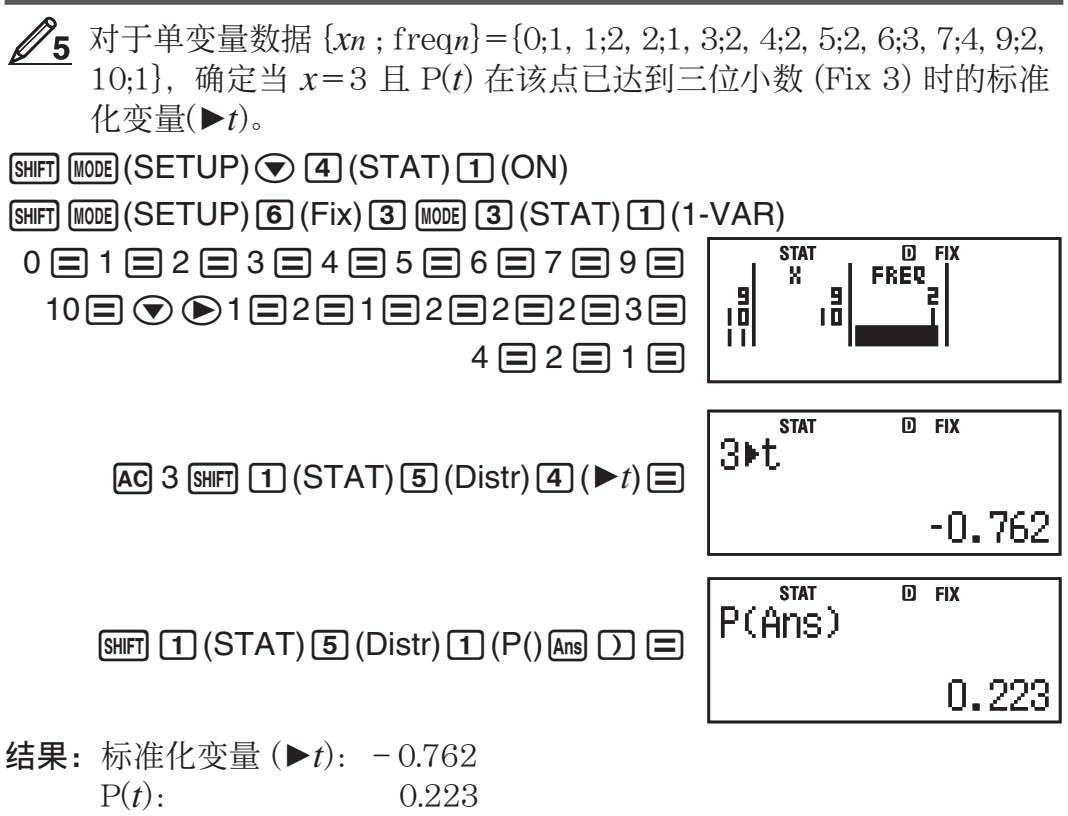

## 基数 *n* 计算 (BASE-N)

如果要使用十进制、十六进制、二进制和/或八进制值执行计算,请按  $\blacksquare$  (BASE-N) 进入 BASE-N 模式。当您进入 BASE-N 模式时, 初始缺 省数字模式为十进制模式,这意味着输入和计算结果都将使用十进制格式。按 以下任一键可切换数字模式: 按 $\alpha$ <sup>2</sup>(DEC)可切换至十进制模式;按 $\alpha$ <sup>2</sup>(HEX) 可切换至十六进制模式;按 [o](BIN)可切换至二进制模式;按 [n](OCT) 可 切换至八进制模式。

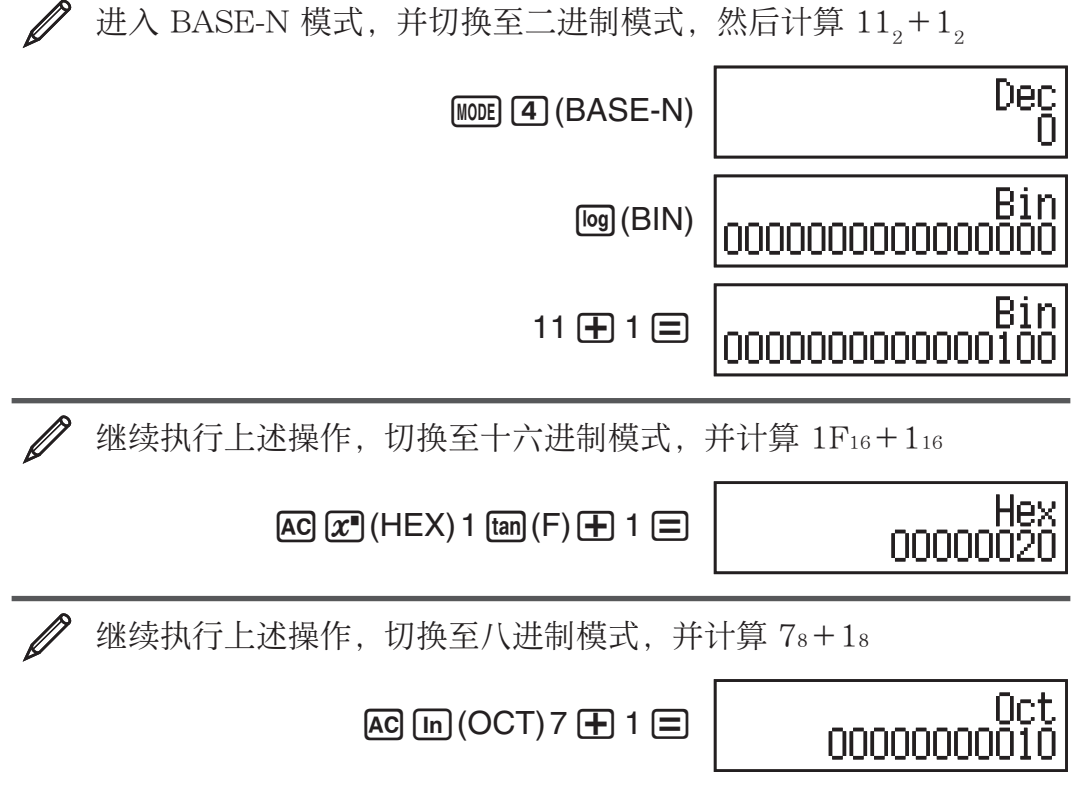

注意: ● 对于十六进制数值, 可使用以下键输入字母 A 至 F:  $\Box$  (A)、  $\overline{F}_{\overline{P}}(B)$ 、 hyp $(C)$ 、 sin $(D)$ 、 cos $(E)$ 、 tan $(F)$ 。 • 在 BASE-N 模式下, 不支持 小数(十进制)值和幂指数输入。如果计算结果有小数部分,则小数部分将被 裁切。 • 二进制数值的输入范围和输出范围为 16 位,其他类型的数值其输 入范围和输出范围为 32 位。以下是有关输入范围和输出范围的详细信息。

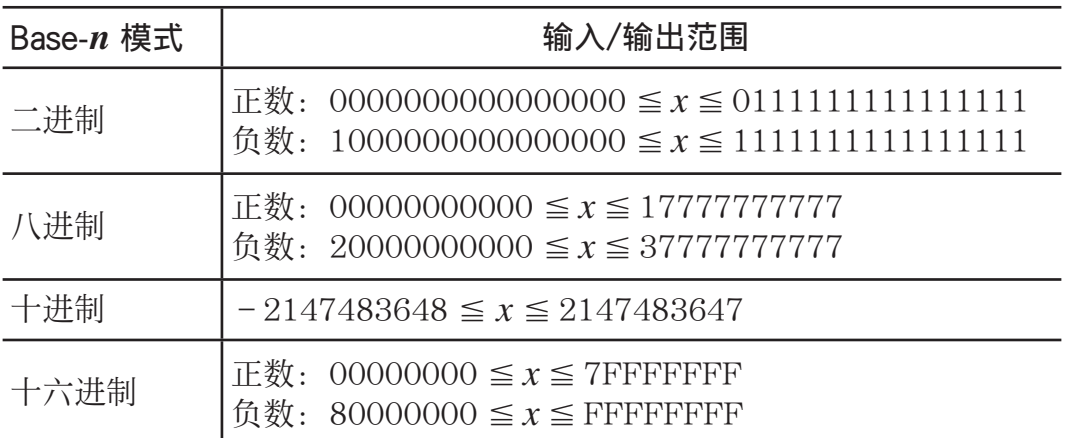

#### 指定特定输入值的数字模式

您可以在数值之后立即输入一条特殊命令,指定该数值的数字模式。这些特殊 命令为: d (十进制)、h (十六进制)、b (二进制)和 o (八进制)。

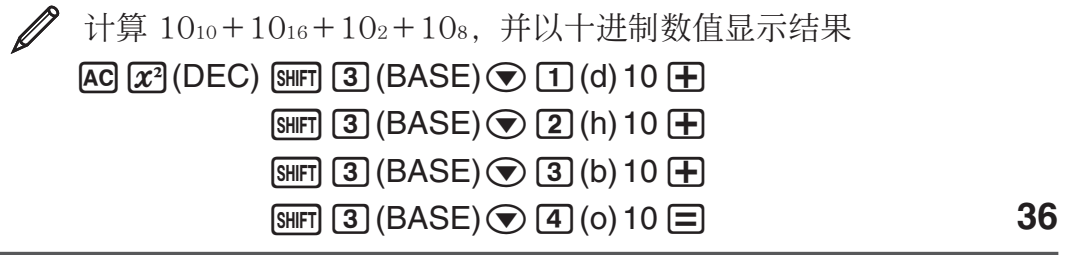

#### 将计算结果转换为其他数值类型

您可以使用以下任一键操作将当前显示的计算结果转换为其他数值类型:  $\pi$ <sup>2</sup>(DEC) (十进制)、 $\pi$ <sup>2</sup>(HEX) (十六进制)、  $\pi$ <sup>2</sup>(BIN) (二进制)、  $\pi$ <sub>1</sub>(OCT) (八进制)。

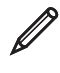

在十进制模式中计算 1510 × 3710, 然后将结果转换为十六进制、二进 制和八进制数值

> $[AC] \ [x^2] (DEC) 15 \ [X] 37 \ [E]$  555  $x^2$ (HEX) **0000022B**  l(BIN) **0000001000101011**  i(OCT) **00000001053**

#### 逻辑运算和负运算

针对二进制数值的逻辑运算和负运算,计算器为您提供了逻辑运算符(and、 or、xor、xnor)和函数(Not、Neg)。使用您按 [SHET] [3] (BASE) 时所显示的菜 单,可输入上述逻辑运算符和函数。

以下所有示例都是在二进制模式 ( [co] (BIN)) 中执行的。

<span id="page-26-0"></span>确定 1010 $_2$  和 1100 $_2$  的逻辑 AND (1010 $_2$  and 1100 $_2$ )  $\overline{AC}$  1010  $\overline{S\text{HET}}$  3 (BASE) 1 (and) 1100  $\boxed{=}$  00000000000001000

确定 10112 和 110102 的逻辑 OR (10112 or 110102) A 1011 **SHET** 3 (BASE) 2 (or) 11010 **a** 0000000000011011

确定  $1010_2$  和  $1100_2$  的逻辑 XOR (1010<sub>2</sub> xor  $1100_2$ ) A 1010 13(BASE)3(xor) 1100 = **0000000000000110**

确定 1111<sub>2</sub> 和 101<sub>2</sub> 的逻辑 XNOR (1111<sub>2</sub> xnor 101<sub>2</sub>) AC 1111 **SHFT** 3 (BASE) 4 (xnor) 101 **= 1111111111110101** 

确定 10102 的位补码 (Not(10102)) A13(BASE)5(Not) 1010 )= **1111111111110101** 

对 1011012 求反(取二位补码) (Neg(1011012)) A13(BASE)6(Neg) 101101 )= **1111111111010011** 

注意: 对于一个负的二进制、八进制或者十六进制值,计算器会将该数值转 换成二进制,取二位补码,然后再转换回原有基数。对于十进制(基数 10) 数值,计算器仅需加一负号即可。

## 方程式计算 (EQN)

 在 EQN 模式中,您可以使用以下步骤对二元或三元联立一次方程式、二次 方程式和三次方程式求解。

 $1.$  按  $\text{MOD}$  $\text{F}$  $\text{F}$  $\text{G}$  $\text{N}$ ) 进入 EQN 模式。

2. 在显示的菜单中,选择方程式的类型。

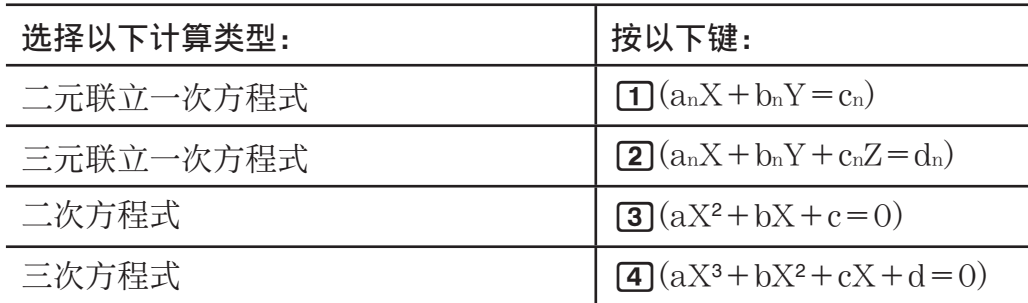

3. 使用显示的系数编辑器输入系数值。

- 例如,要对 2x2+x 3=0 求解,请在第 2 步中按 [3],然后输入以下 *系*数值(*a*=2、*b*=1、*c*=−3): 2目1目回3目。
- 要更改已输入的系数值,请将光标移到相应的单元格中,输入新值,然 后按 目。
- 按风G会将所有系数清除为0。

重要事项: 系数编辑器不支持以下运算: MA 、 BMF1 MA (M-)、 [SHIFT] [RCL] (STO)。此外, 使用系数编辑器无法输入 Pol、Rec 和多重语句。

- $4.$  根据需要输入所有值之后, 按
	- •此操作将显示解。每次按 □ 将显示其他解。在显示最终解时, 按 □ 将返回系数编辑器。
	- 使用 ⊙ 和 △ 键, 可以在各解之间滚动。
	- 要在显示解时返回系数编辑器, 请按 AC 。

注意: • 即使选中"普通显示", 亦无法使用任何含有√ 的格式显示联立一次 方程式的解。 • 在解屏幕中,值无法转换为工程符号。

#### 更改当前方程式类型的设定

按 Monel (5) (EQN), 然后从显示的菜单中选择方程式的类型。如果更改方程式 的类型, 则会使系数编辑器的所有系数值更改为 0。

#### EQN 模式的计算示例

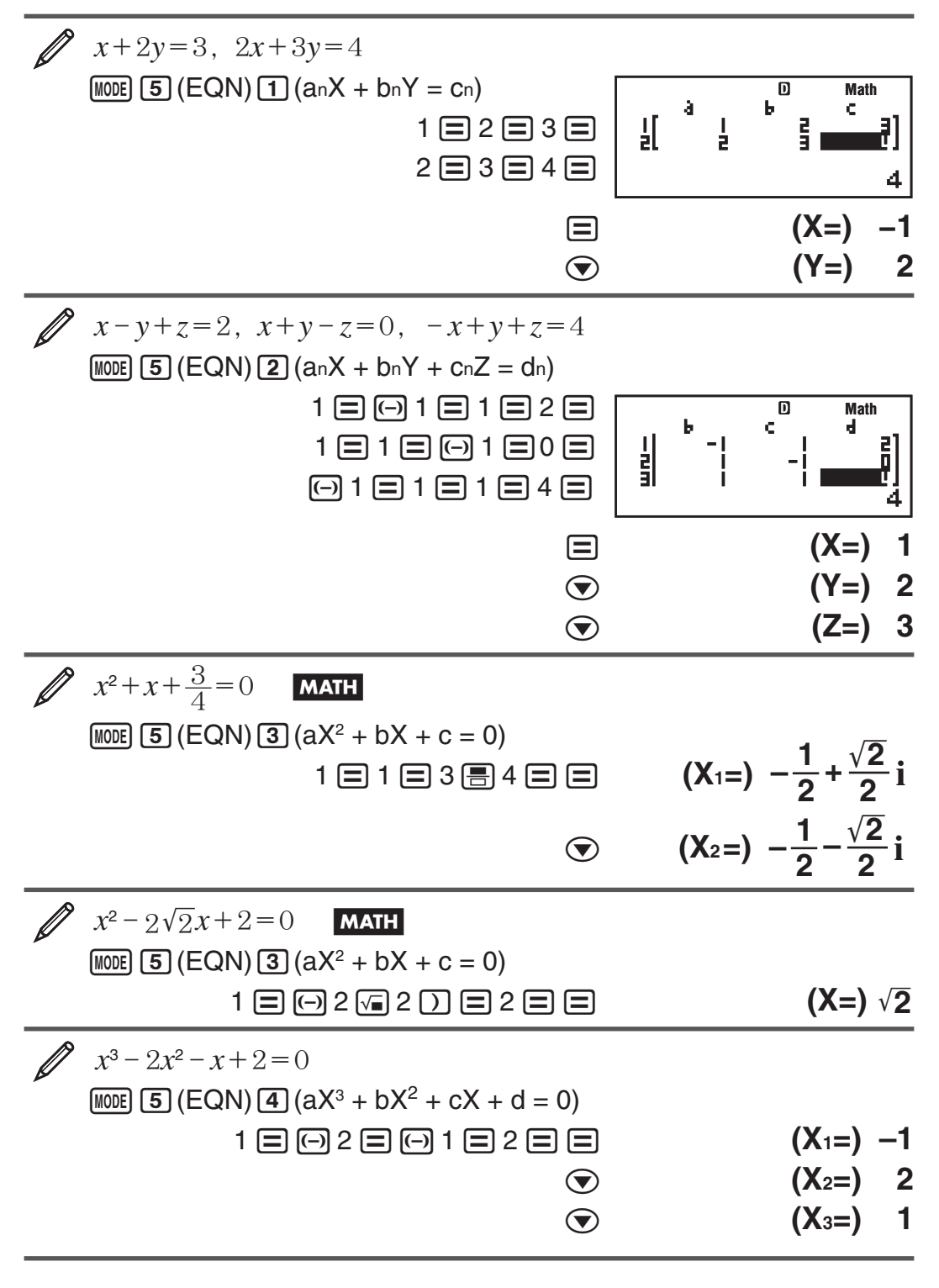

## <span id="page-28-0"></span>矩阵计算 (MATRIX)

 使用 MATRIX 模式可对最多由 3 行和 3 列组成的矩阵执行计算。要执行矩 阵计算, 先需要向特定的矩阵变量(MatA、MatB、MatC) 指定数据, 然后按 如下示例所示在计算中使用变量。

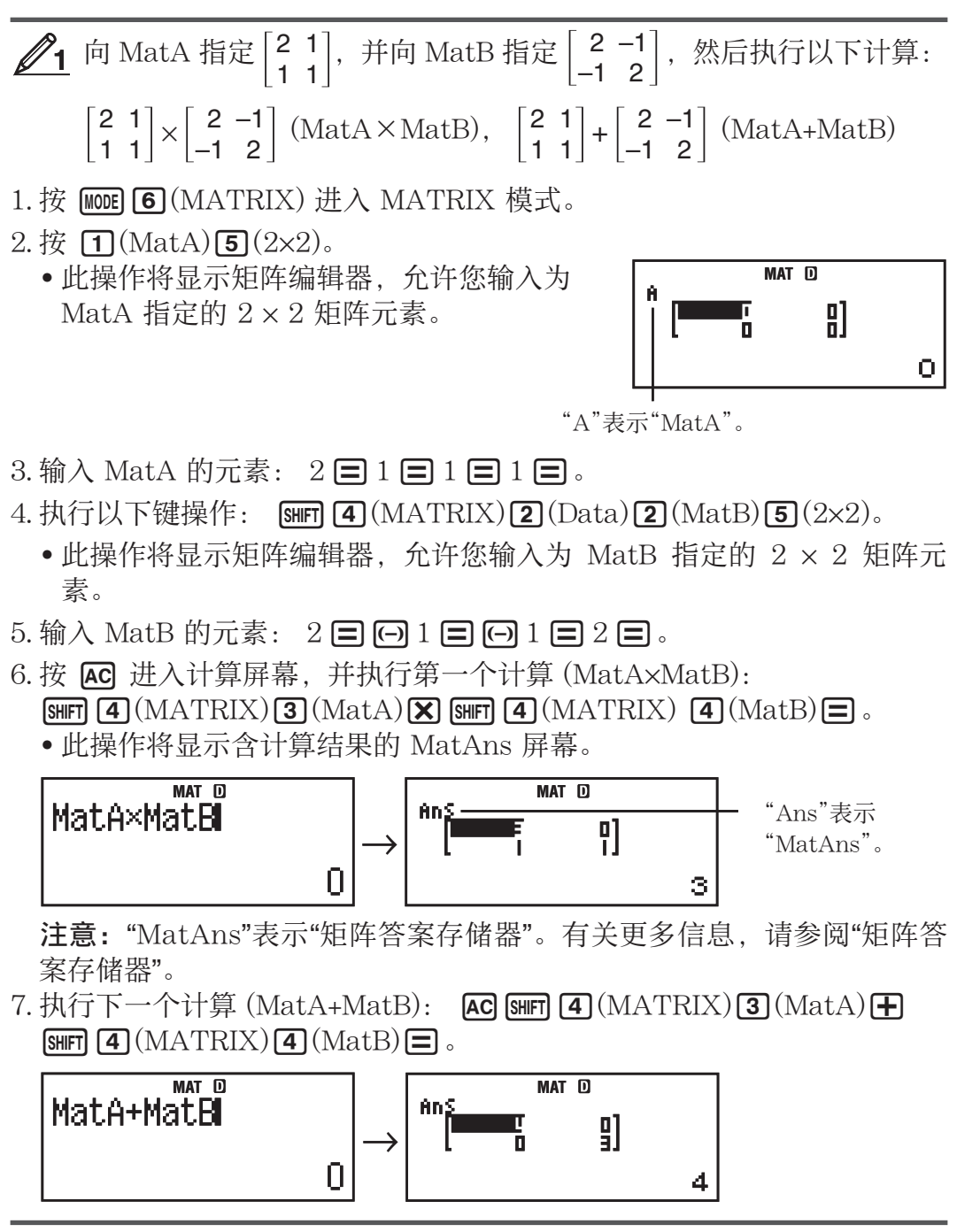

#### 矩阵答案存储器

无论何时,只要在 MATRIX 模式中执行的计算结果为矩阵, MatAns 屏幕都 将显示该结果。该结果还会指定给名为"MatAns"的变量。

在计算中,可以按如下所述使用 MatAns 变量。

- 要将 MatAns 变量插入计算中,请执行以下键操作:  $\overline{\text{SHFT}}$  4 (MATRIX) 6 (MatAns).
- $\bullet$  当显示 MatAns 屏幕时, 按以下任一键将自动切换至计算屏幕中:  $\Box$ -、 \*、 /、 E、 w、 1w( *x* 3 )。计算屏幕将显示 MatAns 变 量,其后紧跟按键所表示的运算符或函数。

### 指定并编辑矩阵的变量数据

重要事项:矩阵编辑器不支持以下运算:m、1m(M-)、1t(STO)。 此外,使用矩阵编辑器无法输入 Pol、Rec 和多重语句。

#### 向矩阵变量指定新数据:

- $1.$  按 [SHFT] [4]  $(MATRIX)$  [T]  $(Dim)$ , 然后在显示的菜单中, 选择要向其指定数 据的矩阵变量。
- 2. 在显示的下一个菜单中,选择维数 (mxn)。
- 3. 使用显示的矩阵编辑器输入矩阵的元素。

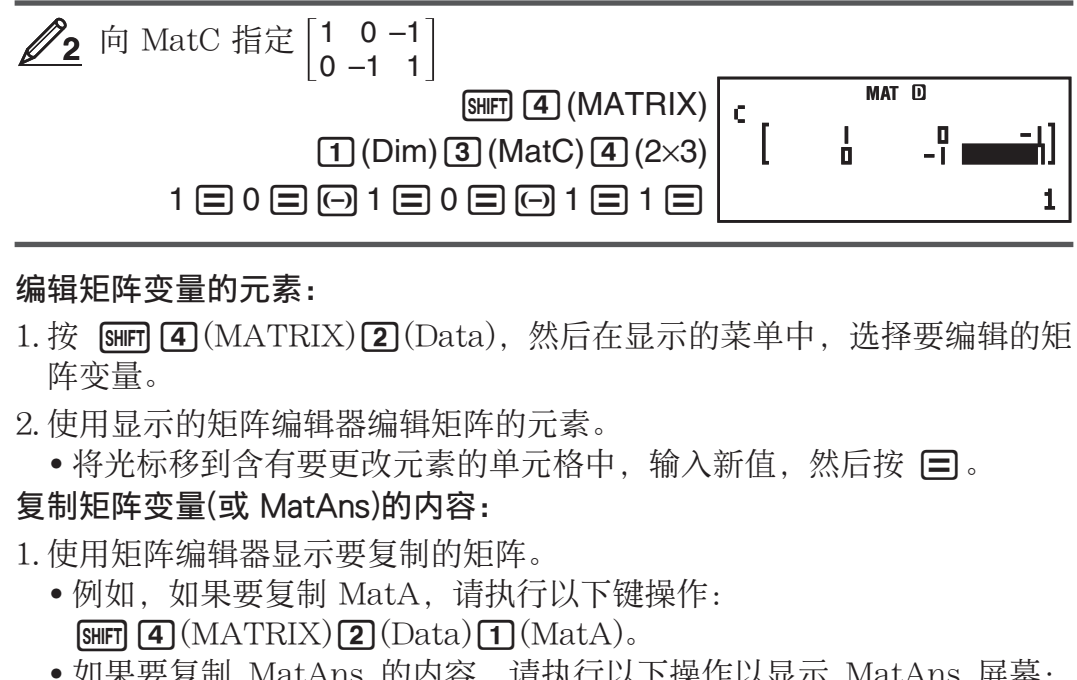

- 如果要复制 MatAns 的内容,请执行以下操作以显示 MatAns 屏幕:  $AC$  SHIFT  $\overline{4}$  (MATRIX)  $\overline{6}$  (MatAns)  $\equiv$  .
- 2. 按 [SHFT] [RCL(STO), 然后执行以下键操作之一, 以指定复制目标。
	- $\overline{(\neg)}$ (MatA)、 $\overline{\cdots}$ (MatB) 或  $\overline{hyp}$ (MatC)。
	- 此操作将显示含复制目标内容的矩阵编辑器。

#### 矩阵计算示例

以下示例使用 <u>∠1</u>中的 MatA= $\begin{bmatrix} 2 & 1 \\ 1 & 1 \end{bmatrix}$ 和 MatB= $\begin{bmatrix} 2 & -1 \\ -1 & 2 \end{bmatrix}$ , 以及 MatC=  $\begin{bmatrix} 1 & 0 & -1 \\ 0 & -1 & 1 \end{bmatrix}$  (来自 <u>⊘</u><sub>2</sub>中)。通过按 [SHIFT] 43 (MATRIX), 然后按以下数 字键之一, 您可以将矩阵变量输入至键操作中:  $\overline{33}$  (MatA)、 $\overline{44}$  (MatB)、  $\boxed{5}$ (MatC).

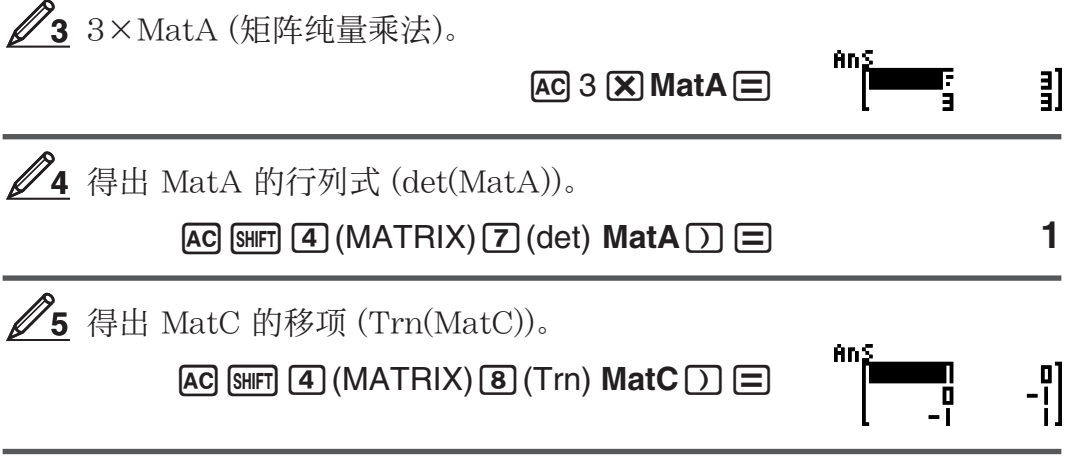

<span id="page-30-0"></span>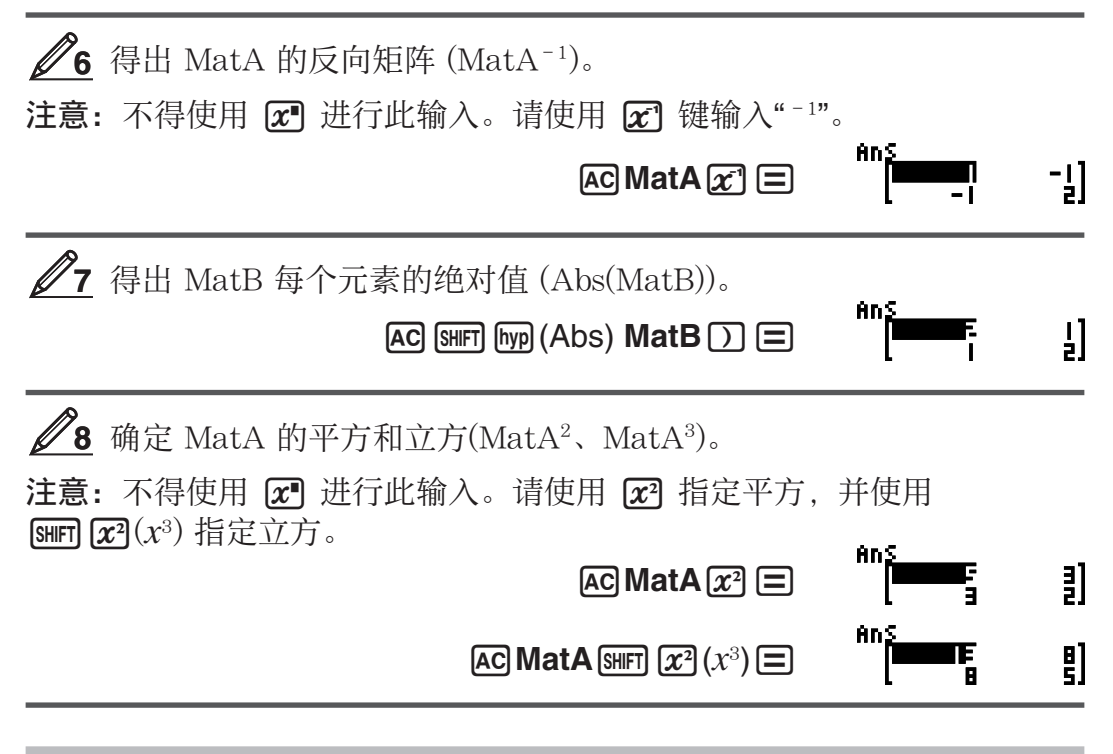

#### 从函数创建数表 (TABLE)

TABLE 可以为 *x* 和  $f(x)$  生成数表, 方法是使用一个输入  $f(x)$  函数。要生成 数表,请执行以下步骤。

- 1. 按  $\text{Mone}$   $\text{Z}$  (TABLE) 进入 TABLE 模式。
- 2. 使用 X 变量以  $f(x)$  格式输入函数。
	- 生成数表时, 请确保已输入 X 变量 (  $\overline{M}$   $\overline{D}$   $(X)$  )。除 X 以外的任何变量 均视为常数处理。
	- 下列符号不能在函数中使用:Pol,Rec,∫,*d*/*dx*,Σ。
- 3. 出现提示时, 请输入要使用的数值, 并在每个数值之后按 日。

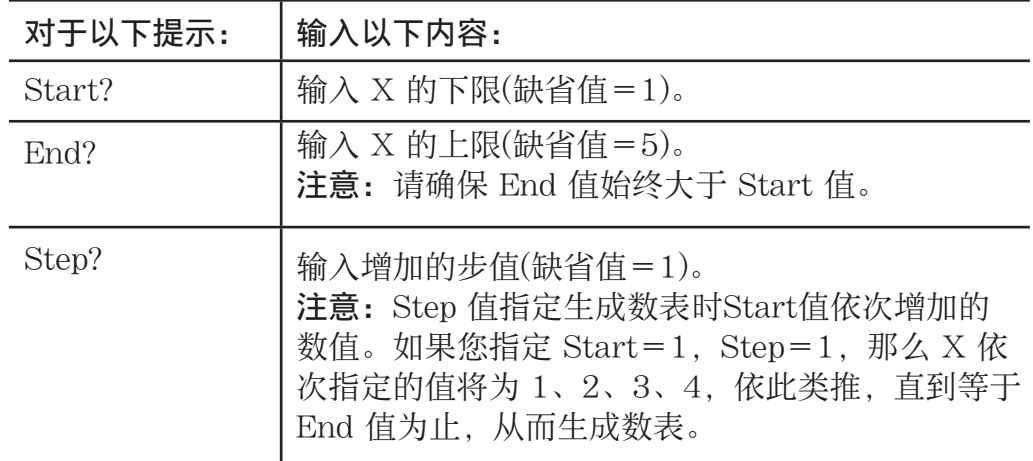

• 输入 Step 值并按 日 将根据您指定的参数生成并显示数表。

• 当显示数表屏幕时, 按 AG 将返回第 2 步中的函数输入屏幕。

*/* 为函数  $f(x) = x^2 + \frac{1}{2}$ 生成数表 (范围: -1 ≤  $x$  ≤ 1, 以 0.5 步 值递增) MATH

MODE **[7]** (TABLE)

 $\overline{\mathbf{D}}$ **Math**

 $f(X) =$ 

<span id="page-31-0"></span>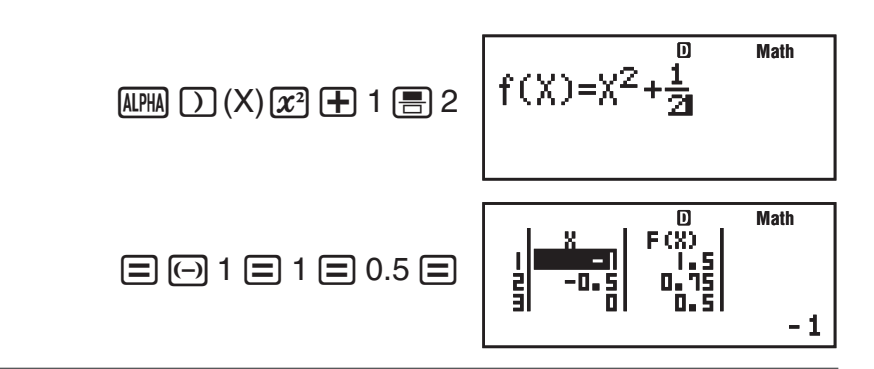

注意: • 数表屏幕仅可用来查看数值。不可编辑表内容。 • 数表生成操作将 更改变量 X 的内容。

重要事项: 无论何时, 只要您在 TABLE 模式中显示设置菜单, 并在"普通显 示"和"线性显示"之间进行切换,则您为数表生成输入的函数都将被删除。

## 向量计算 (VECTOR)

使用 VECTOR 模式可执行二维和三维向量计算。要执行向量计算,先需 要向特定的向量变量(VctA、VctB、VctC)指定数据,然后按如下示例所示 在计算中使用变量。

1 向 VctA 指定 (1, 2) 并向 VctB 指定 (3, 4),然后执行以下计算:  $(1, 2)+(3, 4)$ 

- 1. 按  $\text{MSE}$   $\text{B}$  (VECTOR) 进入 VECTOR 模式。
- $2.$  按  $\Pi$  (VctA)  $2(2)$ 。
	- 此操作将显示向量编辑器,允许为 VctA 输入二维向量。

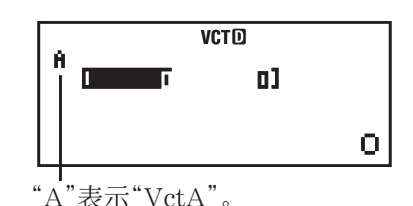

 $3.$  输入 VctA 的元素:  $1 \equiv 2 \equiv$ 。

4. 执行以下键操作:  $\sin$  5(VECTOR) 2(Data) 2(VctB) 2(2)。

- 此操作将显示向量编辑器,允许为 VctB 输入二维向量。
- $5.$  输入 VctB 的元素:  $3 \blacksquare 4 \blacksquare$ 。
- $6.$  按  $\overline{AC}$  进入计算屏幕, 并执行计算 (VctA + VctB):  $\overline{\text{Suff}}$  5 (VECTOR) 3 (VctA)  $\overline{\text{H}}$   $\overline{\text{Suff}}$  5 (VECTOR) 4 (VctB)  $\equiv$  . • 此操作将显示含计算结果的 VctAns 屏幕。

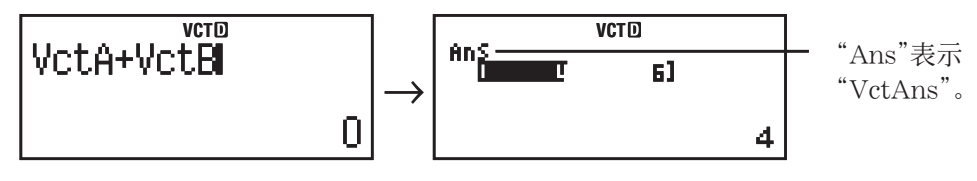

 注意: "VctAns"表示"向量答案存储器"。有关更多信息,请参阅"向量 答案存储器"。

#### 向量答案存储器

无论何时,只要在 VECTOR 模式中执行的计算结果为向量,VctAns 屏幕都 将显示该结果。该结果还会指定给名为"VctAns"的变量。

在计算中,可以按如下所述使用 VctAns 变量。

• 要将 VctAns 变量插入计算中,请执行以下键操作:  $\overline{\text{SHT}}$  5 (VECTOR) 6 (VctAns).

#### Ck-31

• 当显示 VctAns 屏幕时, 按以下任一键将自动切换至计算屏幕中:  $\Box$  $\Box$ 、  $\boxtimes$  ,  $\Box$  , 计算屏幕将显示 VctAns 变量, 其后紧跟按键表示的运 算符。

#### 指定并编辑向量的变量数据

重要事项: 向量编辑器不支持以下运算。 $M\!\!m\!$ 、 $M\!\!m\!$   $\!N\!m\!$ 此外,使用向量编辑器无法输入 Pol、Rec 和多重语句。

#### 向向量变量指定新数据:

- $1.$  按  $\overline{\text{S}}$  (VECTOR)  $\overline{\text{1}}$  (Dim), 然后在显示的菜单中, 选择要向其指定 数据的向量变量。
- 2. 在显示的下一个菜单中,选择维数 (m)。

3. 使用显示的向量编辑器输入向量的元素。

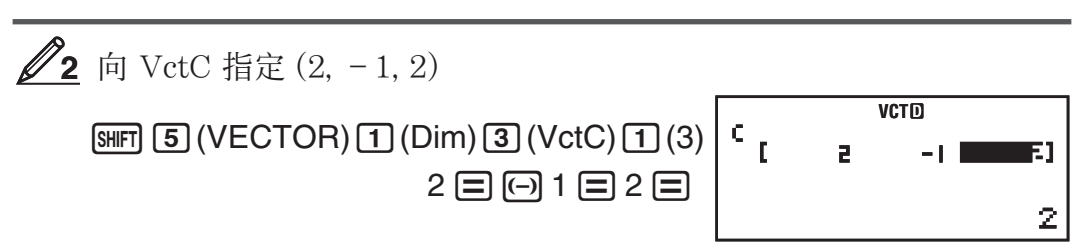

#### 编辑向量变量的元素:

- $1.$  按  $\overline{\text{S}}$  (VECTOR)  $\overline{\text{2}}$  (Data), 然后在显示的菜单中, 选择要编辑的向 量变量。
- 2. 使用显示的向量编辑器编辑向量的元素。
- 将光标移到含有要更改元素的单元格中, 输入新值, 然后按 目。

#### 复制向量变量(或 VctAns)的内容:

- 1. 使用向量编辑器显示要复制的向量。
	- 例如,如果要复制 VctA,请执行以下键操作:  $\boxed{5}$  (VECTOR)  $\boxed{2}$  (Data)  $\boxed{1}$  (VctA).
	- 如果要复制 VctAns 的内容,请执行以下操作以显示 VctAns 屏幕:  $AC$  SHIFT  $5$  (VECTOR)  $6$  (VctAns)  $\equiv$  .
- 2. 按 [SHFT] FICL(STO), 然后执行以下键操作之一, 以指定复制目标:  $\overline{(\neg)}$ (VctA)、 $\overline{(\neg)}$ (VctB) 或 hyp(VctC)。
	- 此操作将显示含复制目标内容的向量编辑器。

#### 向量计算示例

以下示例使用 21 中的VctA = (1, 2) 和 VctB = (3, 4), 以及 2 中的 VctC =  $(2, -1, 2)$ 。通过按 [SHIFT] [5] (VECTOR)、然后按以下数字键之一,可以将向 量变量输入键操作中:  $\boxed{3}$ (VctA)、 $\boxed{4}$ (VctB)、 $\boxed{5}$ (VctC)。

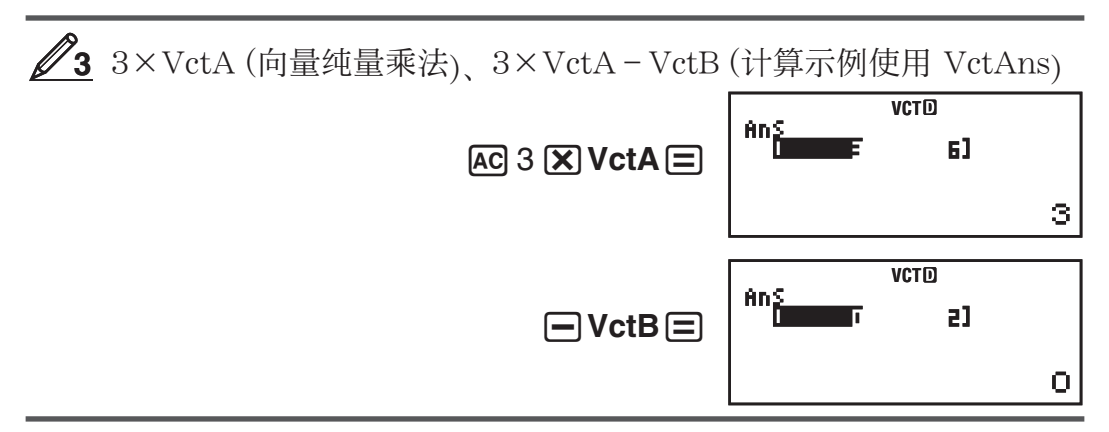

<span id="page-33-0"></span>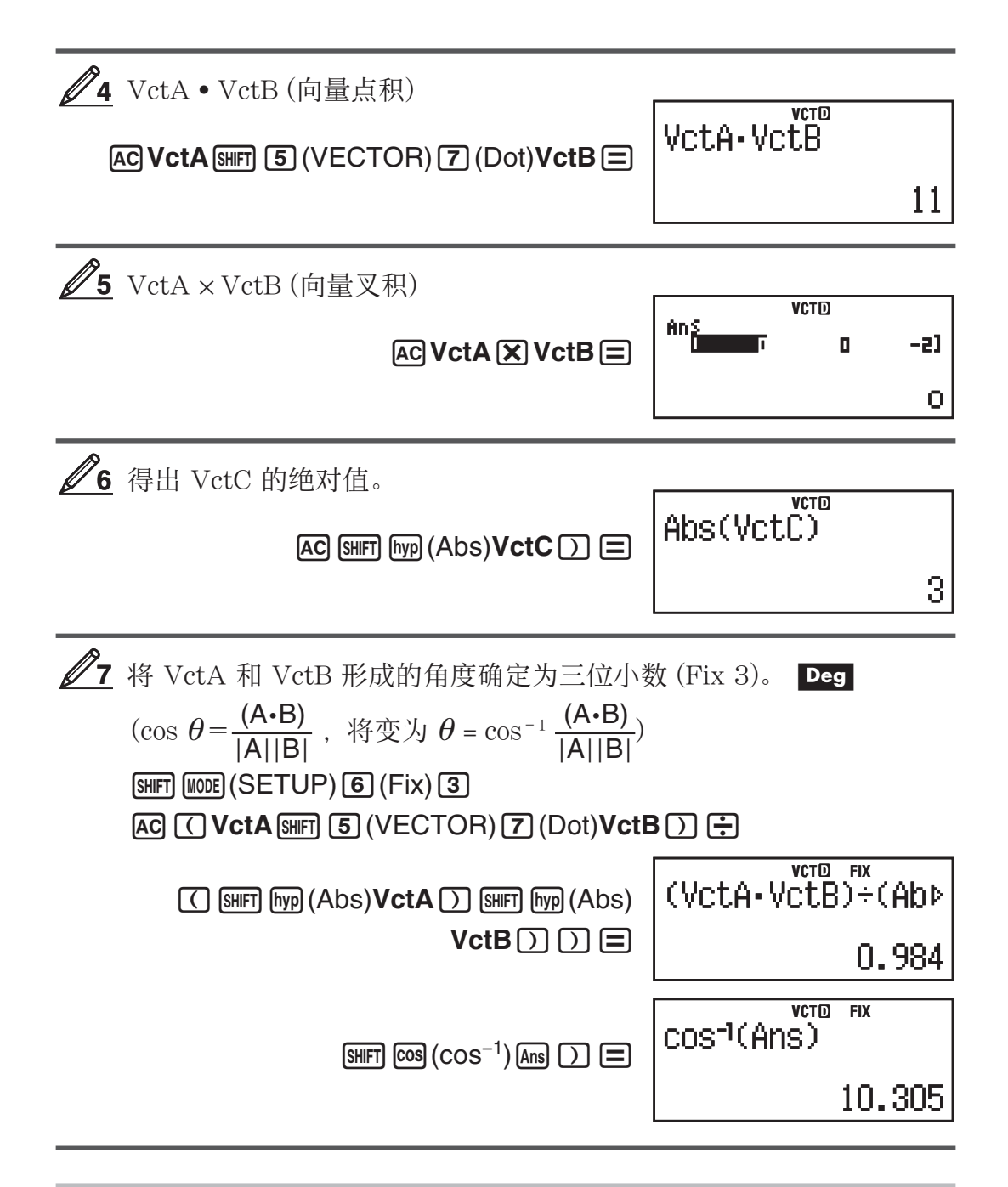

## 科学常数

本计算器带有 40 个内置的科学常数,可在 BASE-N 以外的任何模式中使用。 每个科学常数均以一个独特的符号显示(例如, π), 可以在计算中使用。 要在计算中输入科学常数, 请按 [SHIF] [7] (CONST), 然后输入两位与所需常 数对应的数字。

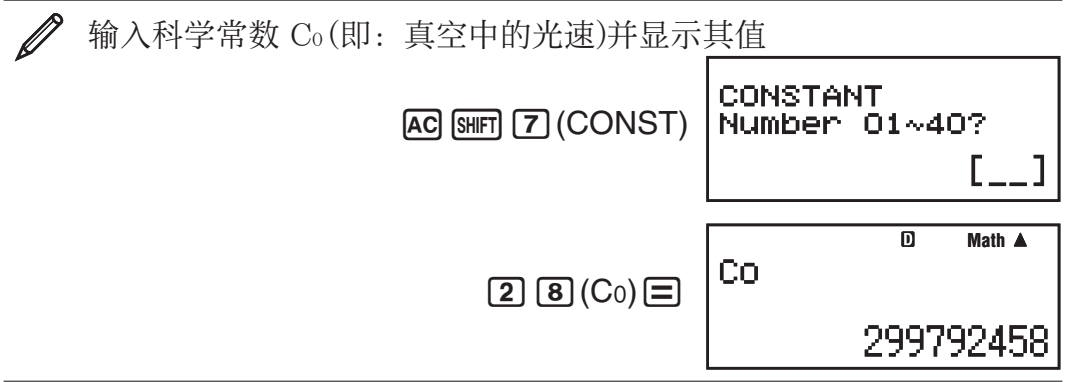

**MATH** 

<span id="page-34-0"></span> $\mathscr{D}$  计算 C<sub>0</sub> =  $\frac{1}{\sqrt{\epsilon_0 \mu_0}}$ 

#### $AC \n$  1  $\odot$   $\odot$   $\odot$   $\odot$   $\odot$   $\odot$   $(2)(CONST)$   $3$   $(2)(\epsilon$ <sup>o</sup>)  $\boxed{\mathbb{S}\mathbb{H}\mathbb{F}}$   $\boxed{7}$  (CONST)  $\boxed{3}$   $\boxed{3}$   $(\mu_0)$   $\boxed{=}$

1  $\sqrt{\varepsilon_0 n_0}$  **Math**

299792458

 $\overline{\mathbf{p}}$ 

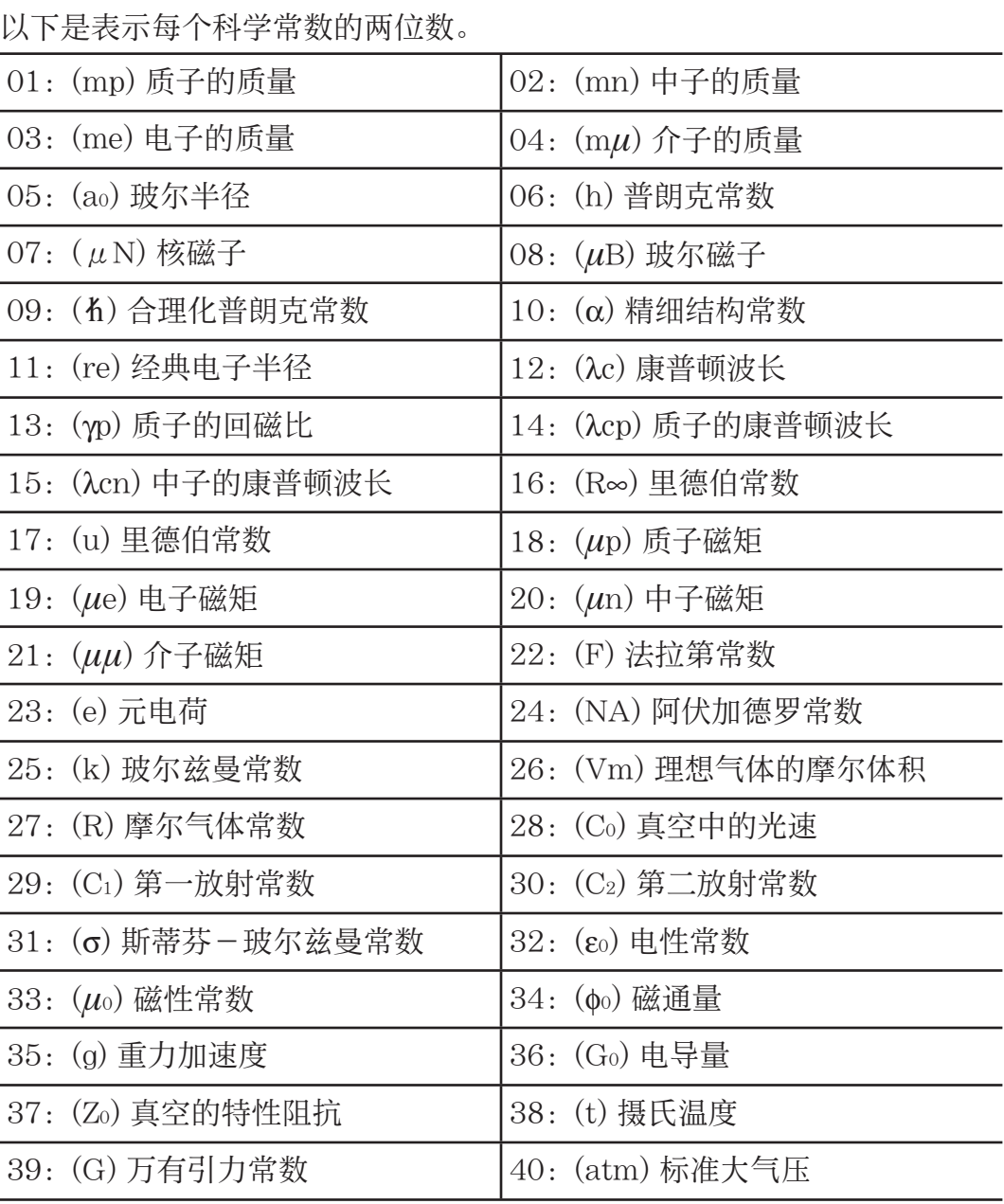

这些值基于 CODATA 推荐值(2007 年 3 月)。

## 公制转换

使用计算器的内置公制转换命令,可以轻松地将数值从一种单位转换成另 一种单位。您可以在任何计算模式中使用公制转换命令,但 BASE-N 和 TABLE 除外。

要在计算中输入公制转换命令,请按 [SHFT] [8] (CONV), 然后输入两位与所 需命令对应的数字。

<span id="page-35-0"></span>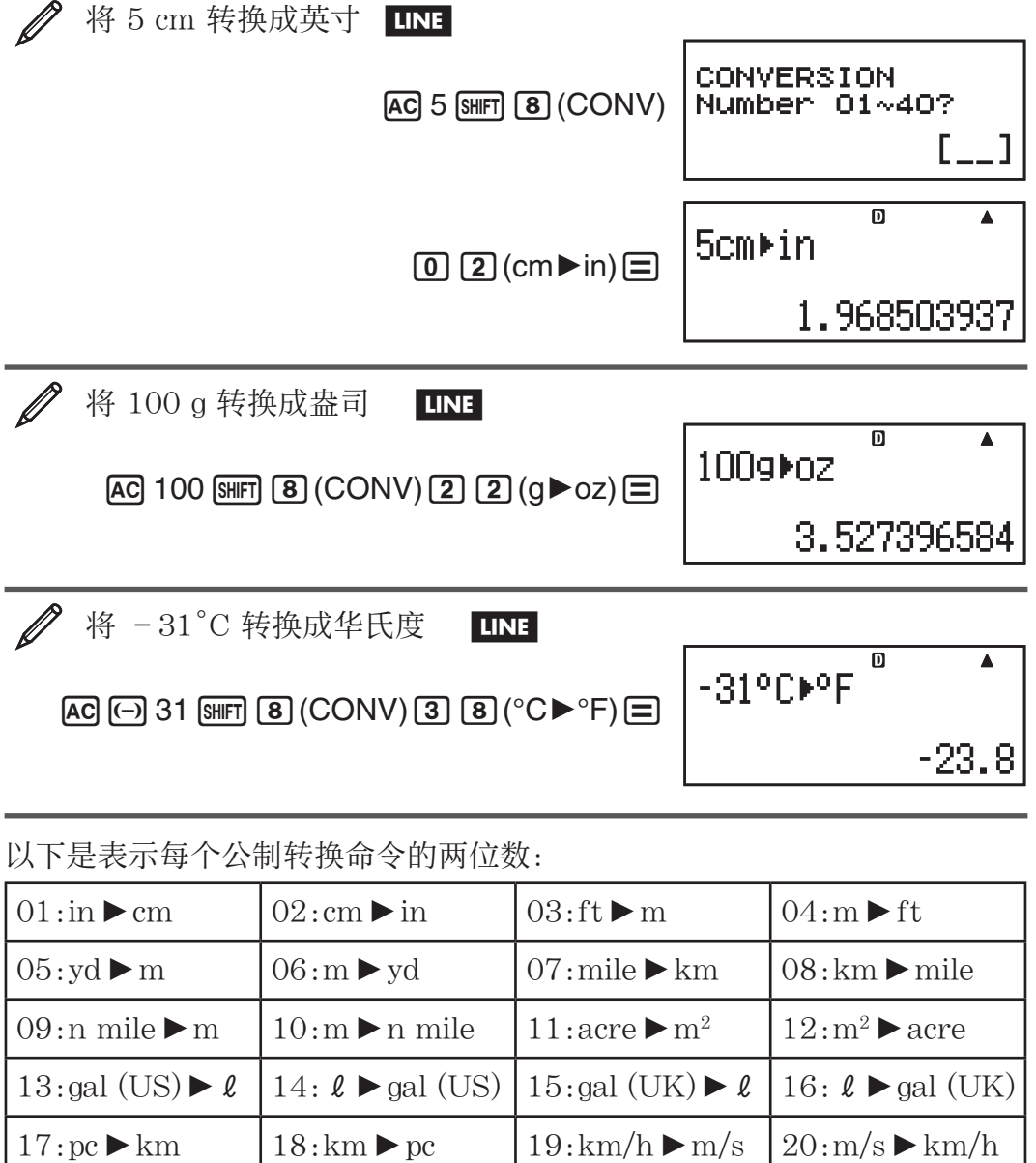

 转换公式数据以 "NIST 特别出版物 811 (1995)" 为基础。 注意: J▶cal 命令以 15°C 的温度对数值进行转换。

## 计算范围、位数和精确度

内部计算所使用的计算范围、位数和精确度取决于您所执行的计算类型。

 $21:oz \rightarrow g$   $22:g \rightarrow oz$   $23:lb \rightarrow kg$   $24:kg \rightarrow lb$ 

37:°F ' °C 38:°C ' °F 39:J ' cal 40:cal ' J

 $25:atm\blacktriangleright Pa$   $26:Pa\blacktriangleright atm$   $27:mmHg\blacktriangleright Pa$   $28:Pa\blacktriangleright mmHg$ 

 $29:hp \triangleright$  kW  $\vert$  30:kW  $\triangleright$  hp  $\vert$  31:kgf/cm<sup>2</sup>  $\triangleright$  Pa  $\vert$  32:Pa  $\triangleright$  kgf/cm<sup>2</sup>

 $33:kgf \bullet m \blacktriangleright J \mid 34:J \blacktriangleright kgf \bullet m \mid 35:lbf/in^2 \blacktriangleright kPa \mid 36:kPa \blacktriangleright lbf/in^2$ 

## 计算范围和精确度

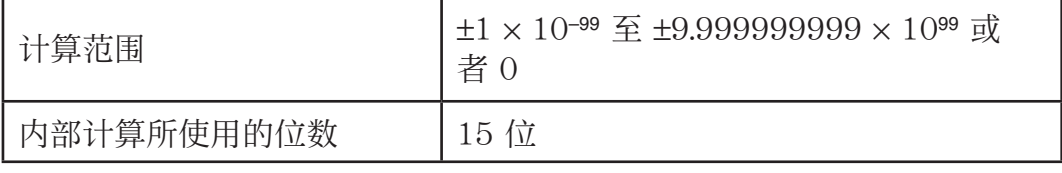

 精确度 一般来说,对于单个计算,在第 10 位有 ± 1 的误差。指数显示的精确度为有效位 数最后一位 ±1。在连续计算的情况下, 误差会累积。

## 函数计算的输入范围和精确度

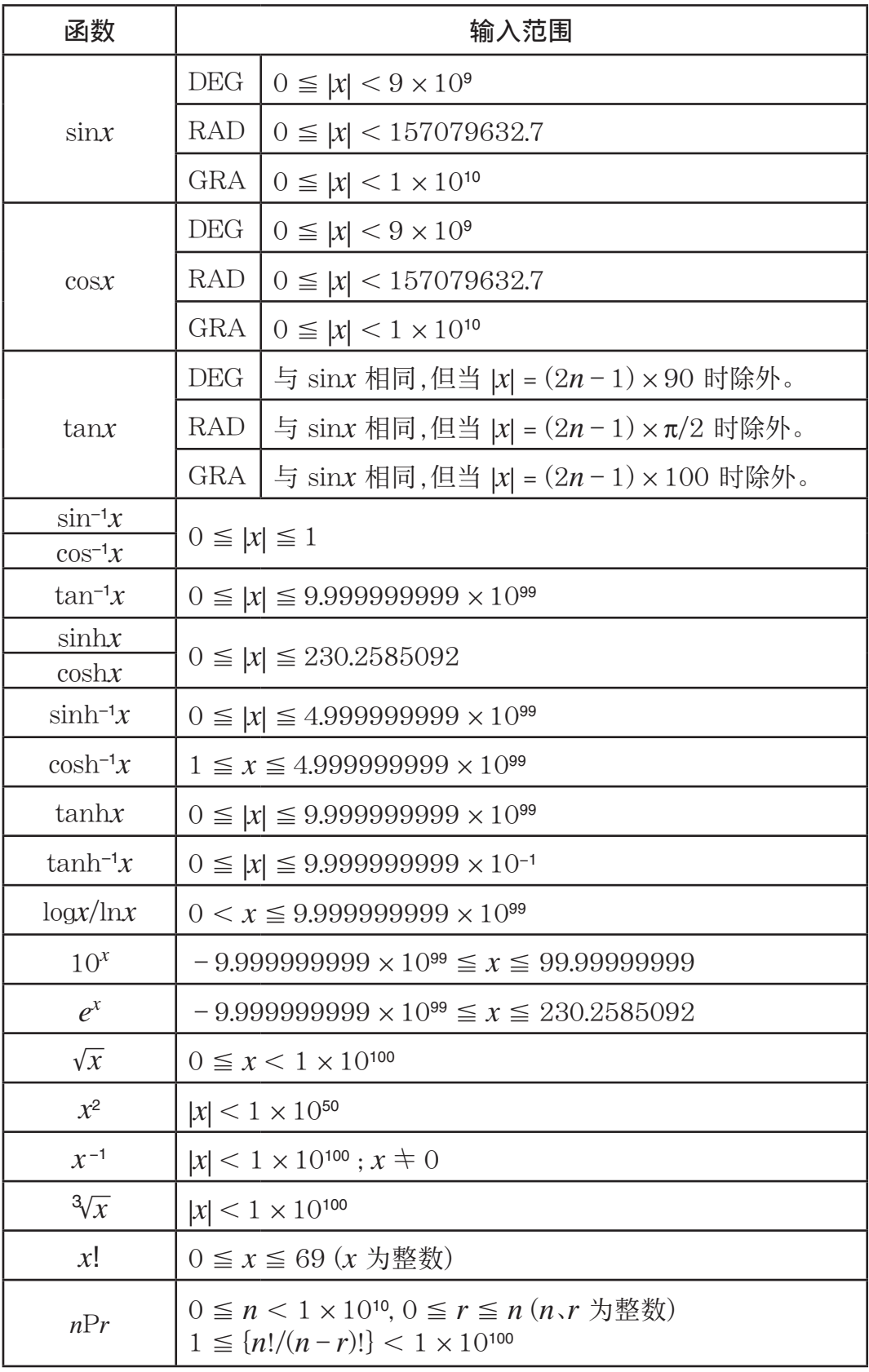

<span id="page-37-0"></span>![](_page_37_Picture_486.jpeg)

• 精确度基本上与上面"计算范围和精确度"中的描述相同。

- $x^y$ 、  $^x\sqrt{y}$ 、 3 $\sqrt{\ }$ 、 x!、 nPr、 nCr 类型函数需要连续的内部计算, 可能会引起 每次计算中发生误差累积。
- 误差是累积的,在靠近函数的连点和拐点处可能误差很大。
- 当使用"普通显示"时, π 格式可以显示的计算结果范围是 | x | < 10<sup>6</sup>。不过, 请注意,内部计算错误可能造成无法以 π 格式显示某些计算结果,还可能 造成本来应该以小数格式显示的计算结果却以 π 格式显示。

#### 错误

无论何时,无论出于任何原因,只要在计算过程中出现任何错误,计算器均 将显示出错信息。有两种方法可以退出出错信息显示: 按 → 或 → 显示 出错位置; 或者按 AC 清除出错信息和计算。

### 显示出错位置

显示出错信息时, 按 < 或 → 可退回计算屏幕。光标将指向发生错误的位 置,您可在此处输入。对计算进行必要的更正,并再次执行计算。

 $\mathscr{D}$  当您输入  $14 \div 10 \times 2 =$  时, 错误地输入为  $14 \div 0 \times 2 = 0$  MATH  $\overline{\mathsf{D}}$ **Math** Math ERROR  $14 \div 0 \times 2 \div$ [AC] :Cancel<br>[4][∌]:Goto ᆔ **Math**  $14 - 112$  $\odot$ (或 $\odot$ )  $\overline{\mathbf{D}}$ **Math** $14 - 10 \times 2$  $\bigodot$  1  $\bigoplus$  $14$ ड

#### 清除出错信息

显示出错信息时, 按 AC 可退回计算屏幕。请注意: 此操作还将清除含错 误的计算。

## 出错信息

#### Math ERROR (数学错误)

原因: • 您所计算的中间结果或最终结果超出允许的计算范围。 • 您的输 入超出允许的输入范围(特别是使用函数时)。 • 您正在执行的计算包含非法 数学运算(如除以 0)。

操作: • 检查输入值, 减少位数, 然后重新再试。 • 当使用独立存储器或变量 作为函数自变量时,确保该存储器或变量值在该函数允许的范围内。

#### Stack ERROR (堆栈错误)

原因: • 您正在执行的计算已导致超出数字堆栈或命令堆栈的容量。• 您正在 执行的计算已导致超出矩阵堆栈或向量堆栈的容量。

操作: • 简化该计算表达式,以免超出堆栈的容量。• 尝试将该计算分为 2 个或更多部分。

#### Syntax ERROR (句法错误)

原因: 您所执行的计算格式有问题。 操作: 做必要的更正。

#### Argument ERROR (自变量错误)

原因: 您所执行的计算自变量有问题。

操作: 做必要的更正。

Dimension ERROR (维数错误) (仅适用于 MATRIX 和 VECTOR 模式)

原因: • 您在计算中要使用的矩阵或向量在输入时没有指定其维数。• 您 正尝试使用矩阵或向量执行某项计算,但该矩阵或向量的维数不允许执行 该类计算。

操作: • 指定该矩阵或向量的维数,然后再次执行计算。• 检查为矩阵或向 量指定的维数,看看它们是否与计算兼容。

Variable ERROR (变量错误) (仅适用于 SOLVE 功能)

原因: • 您没有指定解变量,且您输入的方程式中没有 X 变量。• 您输入的 方程式中没有包含您指定的解变量。

操作: • 当您未指定解变量时,您输入的方程式必须包含一个 X 变量。• 指 定一个变量,该变量在您输入的方程式中充当解变量。

#### <span id="page-39-0"></span>Can't Solve (无法求解)错误(仅适用于 SOLVE 功能)

原因: 计算器无法求解。

操作: ● 检查您输入的方程式中是否存在任何错误。● 为接近期望解的解变 量输入一个数值,然后再试。

#### Insufficient MEM (存储器不足)错误

原因: TABLE 模式的参数配置导致为一张表生成的 X 值多于 30 个。

操作: 通过更改Start值、End值和Step值缩小表的计算范围,并重试。

#### Time Out (超时)错误

原因: 当前的微分或积分计算结束,但未满足结束条件。

操作: 尝试增加 *tol* 值。请注意:此操作还会降低解的精确度。

## 假设计算器发生故障之前...

计算期间发生错误或计算结果与预期不同的情况下,请执行以下步骤。如果 一步不能更正问题,则继续下一步。

请注意在执行这些步骤之前,应对重要数据进行备份。

- 1. 检查计算表达式以确保其中没有错误。
- 2. 确保对试图执行的计算类型使用的是正确的模式。
- 3. 如果以上步骤均无法更正问题, 请按 on 键。这会使计算器执行例行检 查,检查计算功能是否操作正确。如果计算器发现任何异常,那么它会自 动初始化计算模式,并清除存储器内容。有关初始化设定的详细信息,请 参阅"配置计算器设定"。
- 4. 执行以下操作,可初始化所有模式和设定:  $\boxed{9}$ (CLR)  $\boxed{1}$ (Setup) $\boxed{=}$ (Yes).

## 更换电池

出现以下任一情况则表示电池电力不足:显示屏数字发暗,即使调整对比度 时仍如此;打开计算器后,显示屏中无法立即显示数字。如果电力不足, 请更换新电池。

重要事项: 卸下电池,会使计算器的所有存储器内容全部被删除。

- $1.$  按  $\overline{\text{Suff}}$   $\overline{\text{AC}}$   $(OFF)$  断开计算器电源。
	- 要确保您在更换电池时不会无意中接通电源,请将保护壳滑到计算器的 前端 (fx-991ES PLUS)。
- 2. 按图中所示卸下保护壳并 更换电池,请始终确保正 确放置电池正极 (+) 和负 极 $(-)$ 。
- 3. 更换计算器盖。

![](_page_39_Figure_23.jpeg)

#### <span id="page-40-0"></span>4. 初始化计算器:  $\Box$  [SM] [SMFT]  $\Box$  (CLR)  $\Box$  (All)  $\Box$  (Yes)

• 切勿跳过上一步!

## 规格

#### 电源要求:

fx-570ES PLUS: AAA 型电池 R03 (UM-4) × 1

fx-991ES PLUS: 内置太阳能电池;按钮电池 LR44 (GPA76) × 1

#### 大概电池寿命:

 fx-570ES PLUS: 17,000 小时(连续显示闪动光标) fx-991ES PLUS: 3 年(假设每天操作 1 小时)

功耗: 0.0002 W (fx-570ES PLUS)

操作温度: 0°C 至 40°C

#### 尺寸:

 $fx-570ES$  PLUS:  $13.8$  (高)  $\times 80$  (宽)  $\times 162$  (长) mm  $fx-991ES$  PLUS:  $11.1$  (高)  $\times$  80 (竈)  $\times$  162 (长) mm

#### 大概重量:

 fx-570ES PLUS: 100 g (包括电池) fx-991ES PLUS: 95 g (包括电池)

#### 常见问题

■ 我如何使用与无"普通书面显示"的型号中相同的方式执行输入并显示结 果?

执行以下键操作:  $\lim_{\text{min}}$   $\lim_{\text{min}}$  (SETUP)  $\Omega$  (LineIO)。有关更多信息, 请参 阅第 Ck-5 页中的"配置计算器设定"。

■ 我如何将分数格式结果改为小数格式结果? 我如何将除法运算生成的分数格式结果改为小数格式结果? 有关步骤,请参阅第 Ck-9 页中的"切换计算结果"。

#### ■ 答案存储器、独立存储器和变量存储器之间有何区别?

 上述每类存储器都相当于一个"容器",用来临时存储单个数值。 答案存储器: 存储上次计算的结果。使用此存储器可将上次计算结果传递 到下次计算中。

独立存储器: 使用此存储器可汇总多次计算的结果。

变量存储器: 如果需要在一个或多个计算中重复使用相同的数值, 则此存 储器十分有用。

■ 要从 STAT 模式或 TABLE 模式转到可以执行四则运算的模式中, 需执行 哪些键操作?

按  $M$  MODE  $\Box$  (COMP).

■ 如何将计算器返回到初始缺省设定? 执行以下键操作:  $\lim_{m \to \infty} \frac{q(x)}{m}$  (CLR)  $\pi$  (Setup)  $\equiv$  (Yes)

#### ■执行函数计算时,我得到的计算结果为什么与旧式 CASIO 计算器型号产 生的结果完全不同?

 在"普通书面显示"型号中,使用括号的函数自变量后面必须要加右括号。 如果在自变量后面没有按 [7] 来关闭括号, 那么这会导致自变量的组成 部分中出现意外的数值或表达式。

旧式 (S-VPAM) 型号: sin 30 + 15 = 15.5

示例:  $(\sin 30) + 15$  Deg

"普通书面显示"型号: b s 30 )+ 15 = **15.5** 如果此处未按 )(如下所示),将导致计算器对 sin 45 进行计算。

 $sin 30$  **+** 15 **= 0.7071067812** 

![](_page_42_Picture_0.jpeg)

Manufacturer: CASIO COMPUTER CO., LTD. 6-2, Hon-machi 1-chome Shibuya-ku, Tokyo 151-8543, Japan

Responsible within the European Union: CASIO EUROPE GmbH Casio-Platz 1 22848 Norderstedt, Germany

![](_page_42_Picture_3.jpeg)

此标志只适用于EU国家。

![](_page_43_Picture_0.jpeg)

## **CASIO COMPUTER CO., LTD.**

6-2, Hon-machi 1-chome Shibuya-ku, Tokyo 151-8543, Japan

SA0905-A